WEB

# 2002 FMV-DESKPOWER CE18B/S

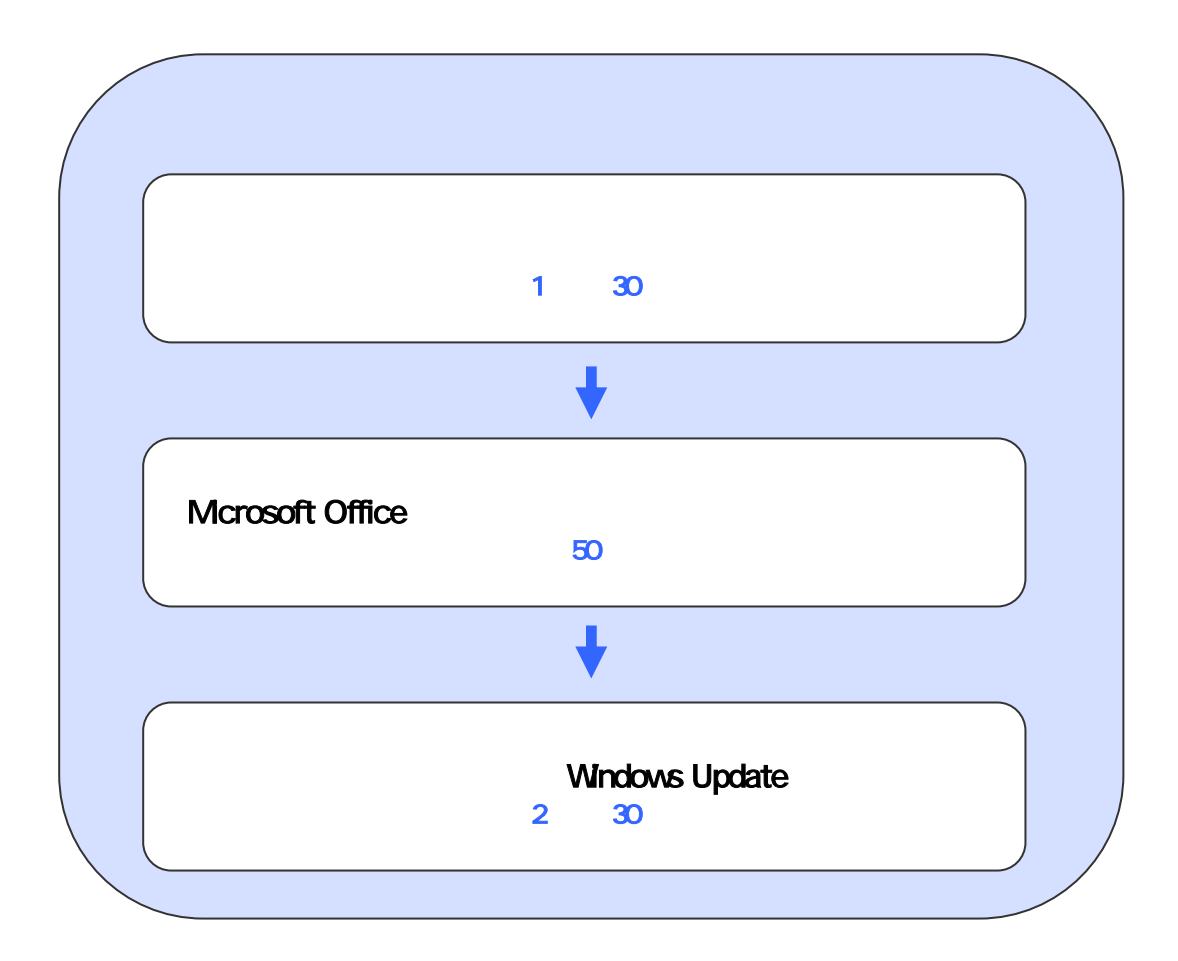

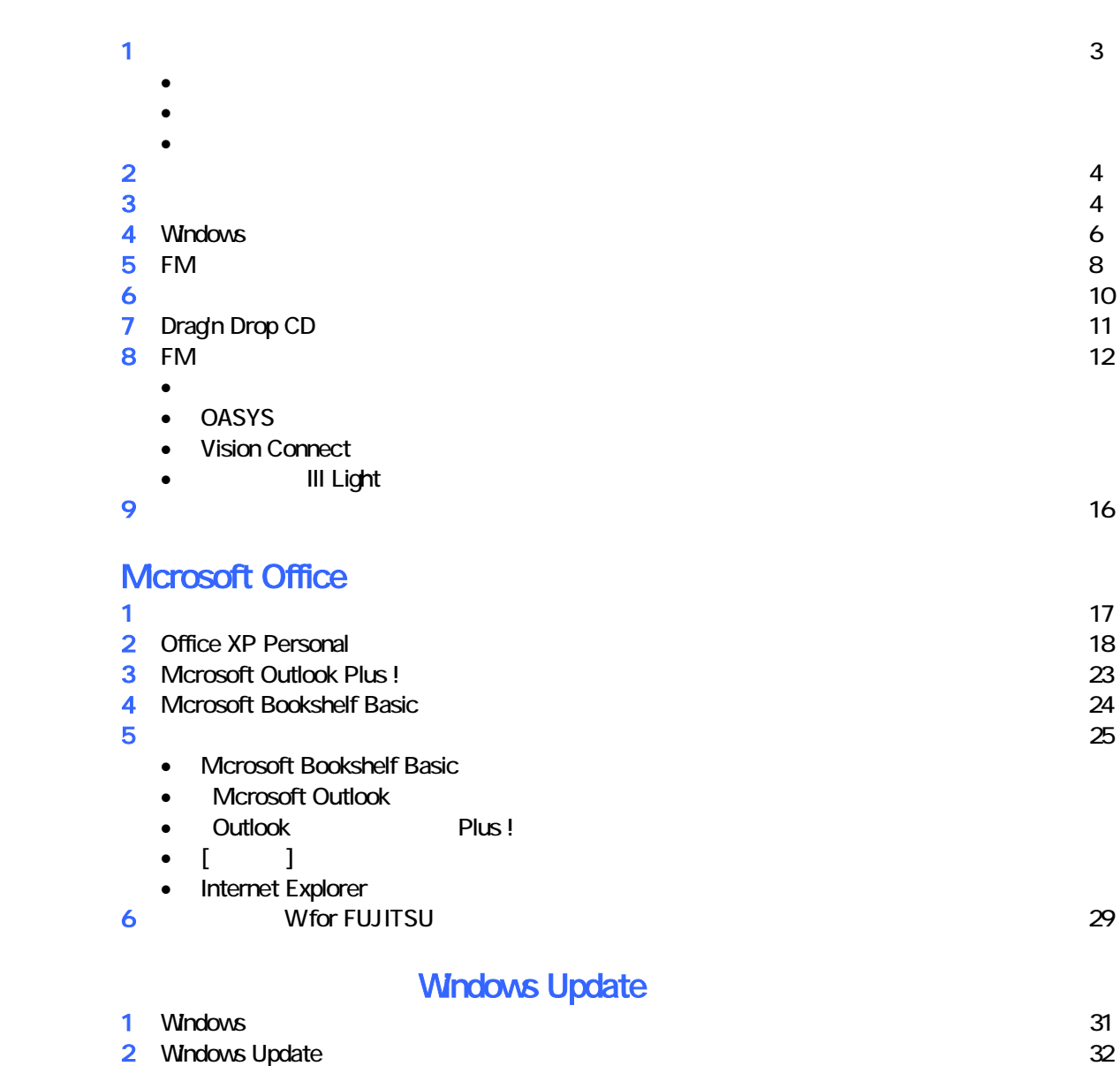

# 1  $\blacksquare$ データをバックアップする

 周辺機器を取り外す  $PC$   $PC$  $\mathsf{LAN}\phantom{\Big(}\mathsf{LAN}\phantom{\Big)}$ 

### •  $1$  3  $3$  3 •  $\hspace{1.6cm} 1$   $\hspace{1.6cm} 1$ •  $CD$  : 1 • Microsoft Office XP Personal : 1 • Microsoft Office XP CD<br>• Wfor FUJITSU 1 • Wfor FUJITSU

リカバリに使用するディスクを確認する

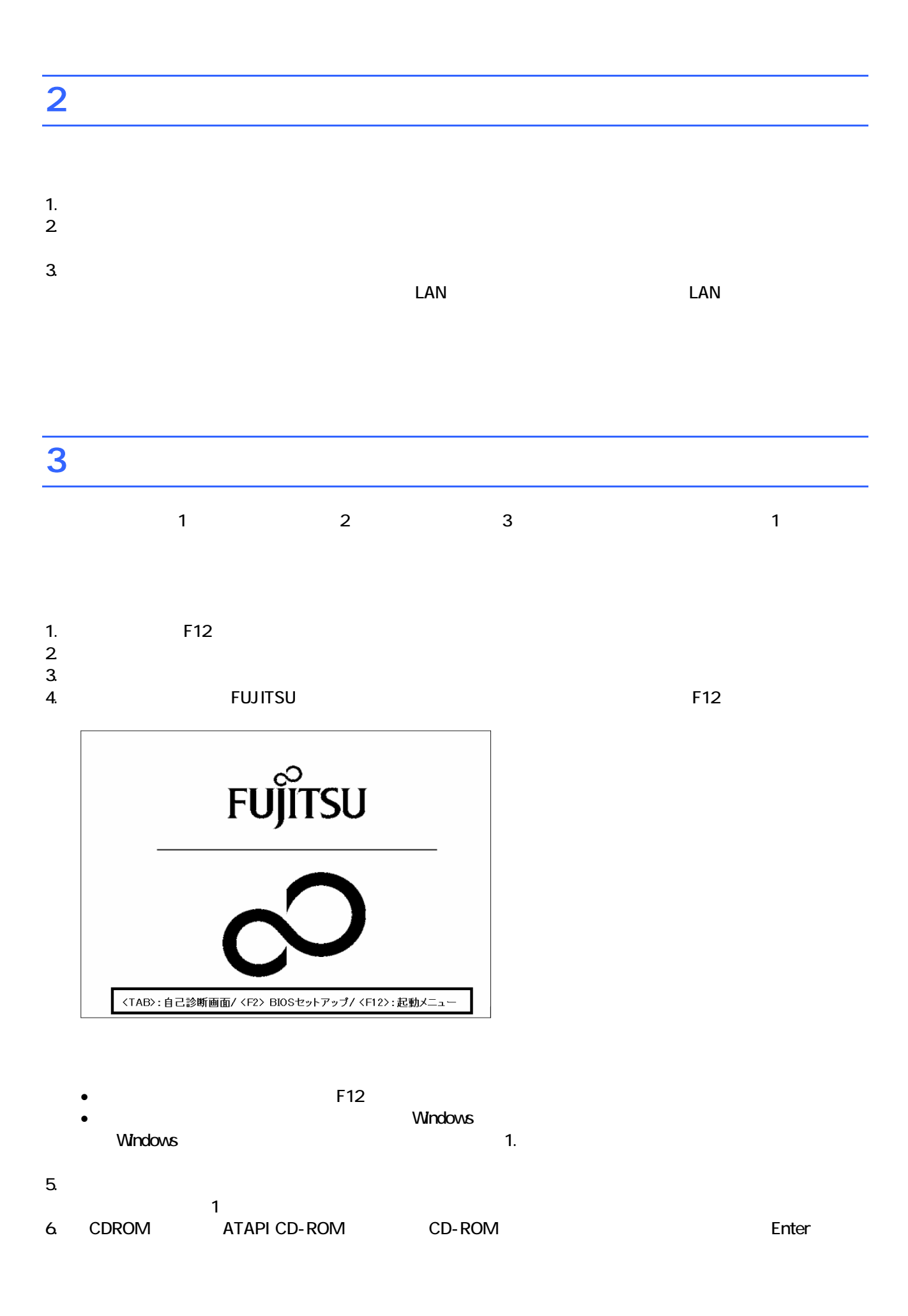

 $\blacksquare$ 

 $\blacksquare$  is the matrix of the  $\blacksquare$  is the  $\blacksquare$  constant of the  $\blacksquare$  is the Enter

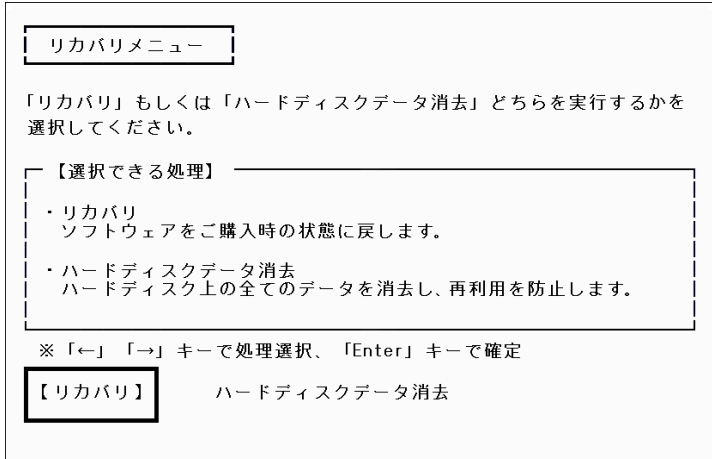

 $7.$ 

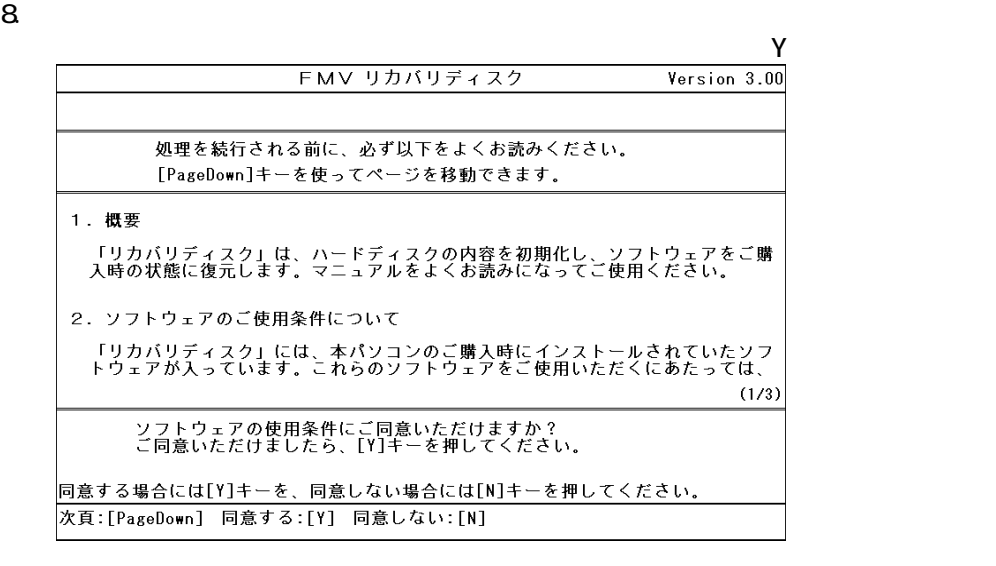

 $9.$ 

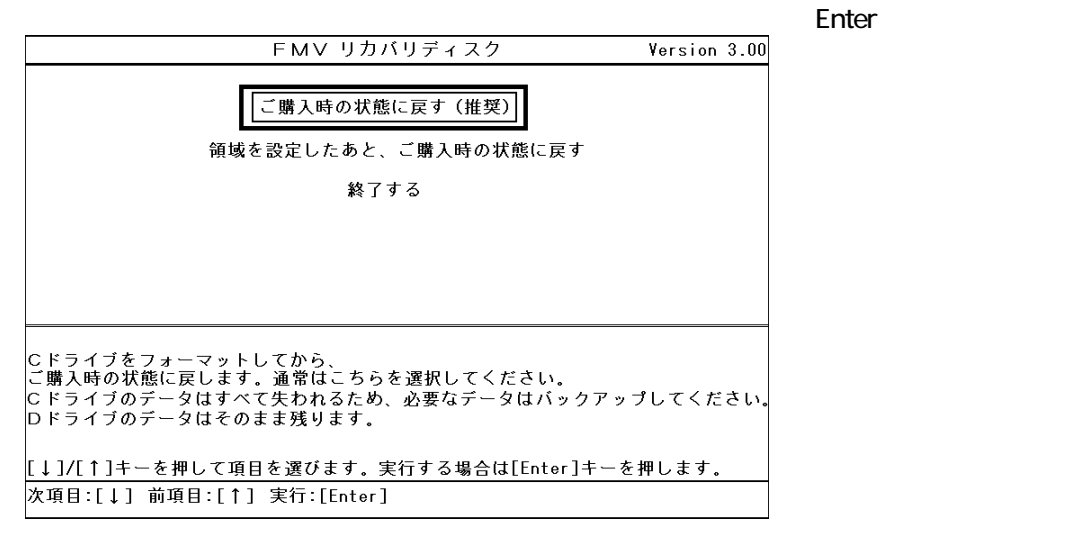

10. C

 $Y = \frac{Y}{Y}$ 

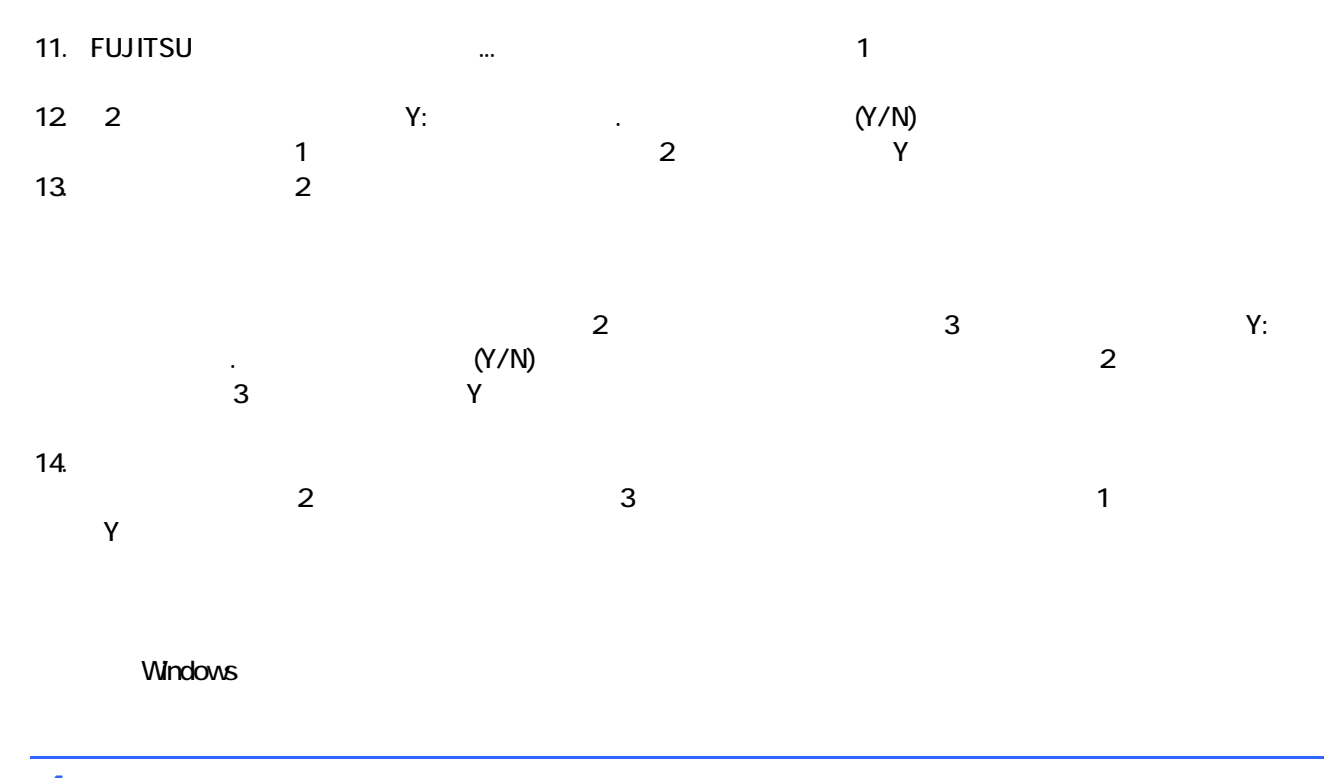

# 4 Windows

Windows 1. The contract of the Microsoft Windows The Microsoft Windows 2014

### Microsoft Windows

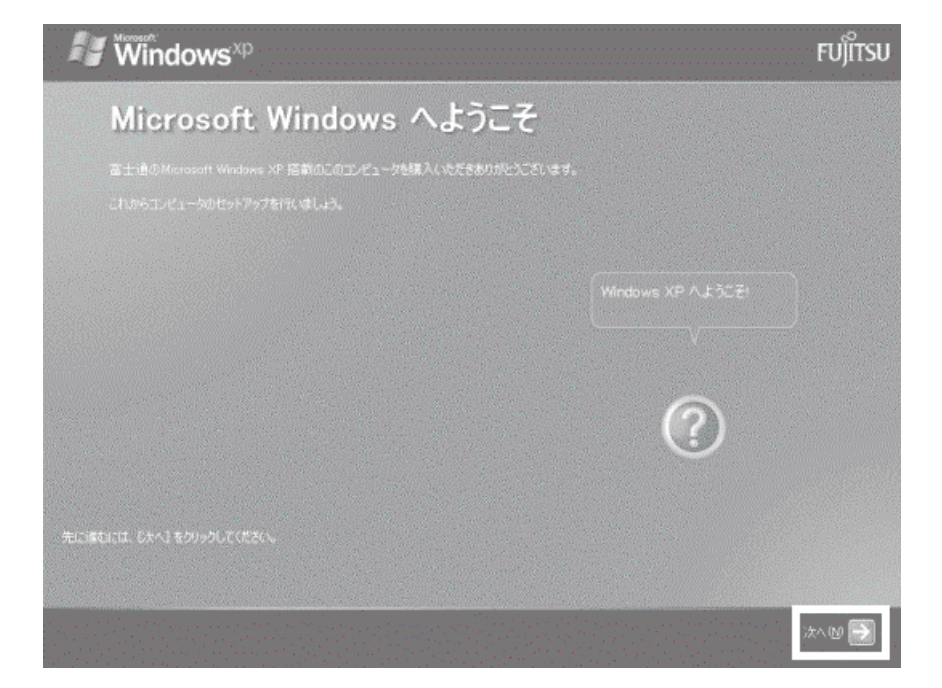

 $2 \angle$ 

 $3.$  $4.$  $5.$  $6.$  $\mathcal{D}(\mathcal{D})$ 

### Microsoft スピー・コンピュータ あたました あたました あたました あたました あたました あたました あたました ちょうしょく しょうしゃ しんしゃ しんしゃ しんしゃ しんしゃ しんしゃ しんしゃ しんしゃ

 $1$ ).  $2$ ).

### 7. Mcrosoft

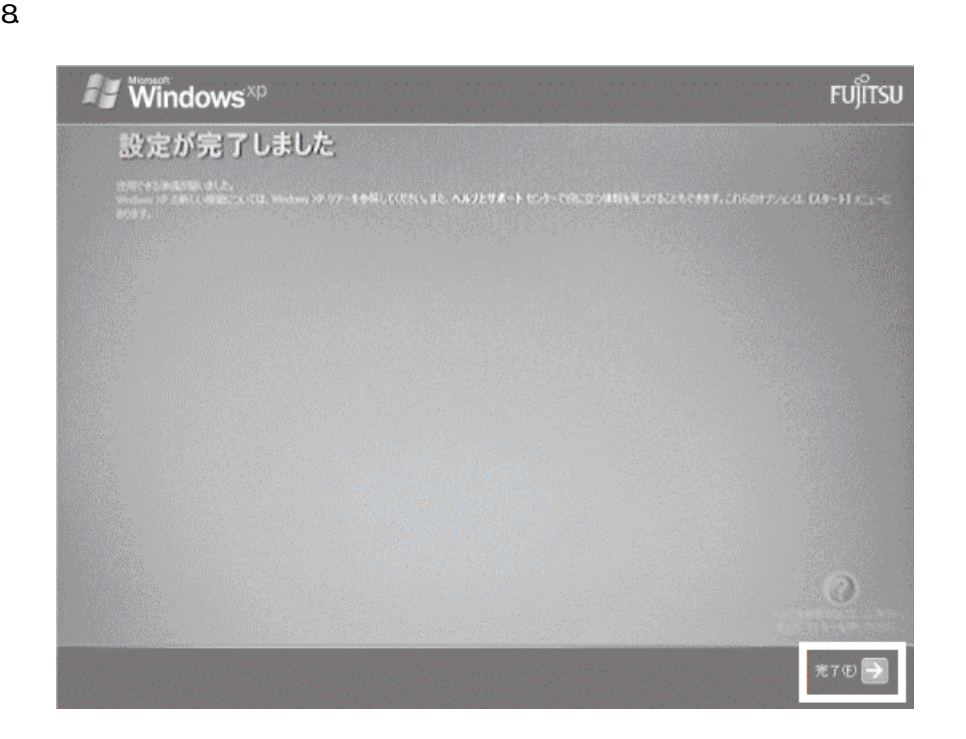

Windows  $FM$ 

# $5 \text{ FM}$

 $\mathbf 1$  because the  $\mathbf 1$ 1.  $1$  1  $[$  1  $\mathbf 1$  , we have  $\mathbf 1$ 

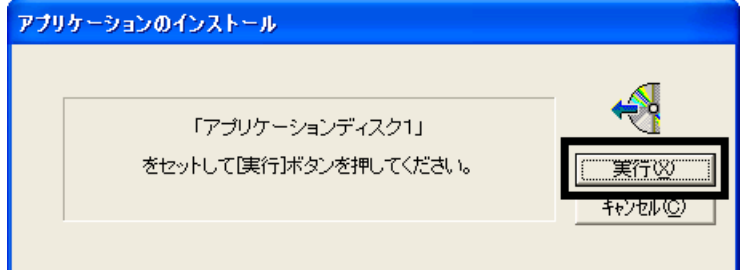

### $2 \quad \text{FM}$

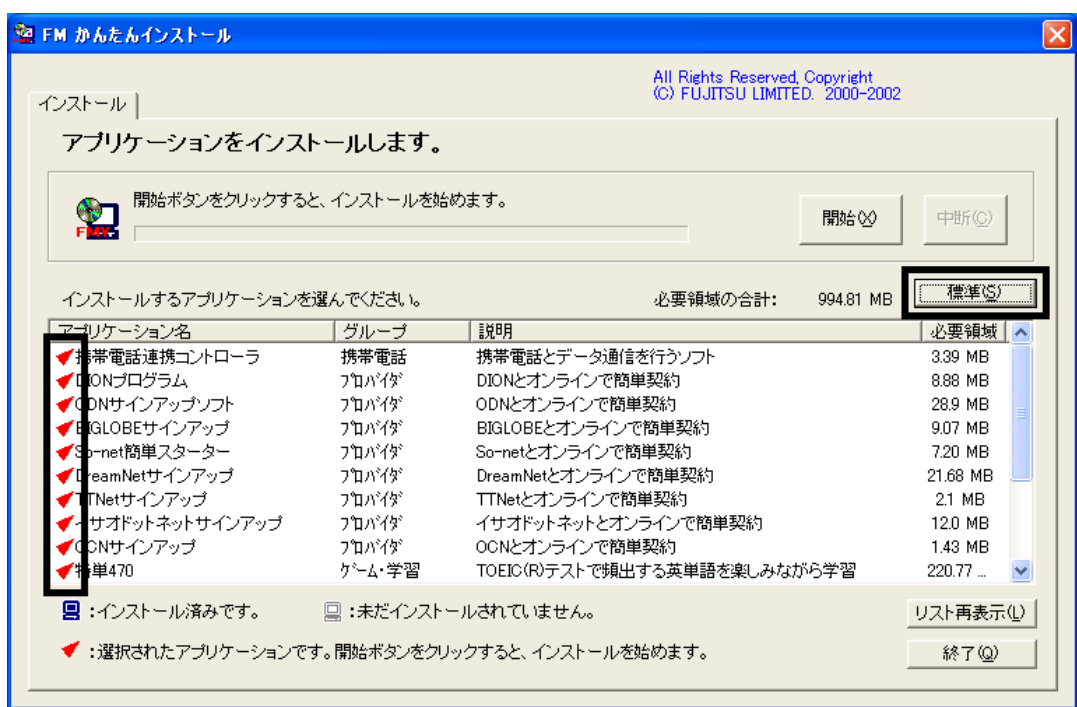

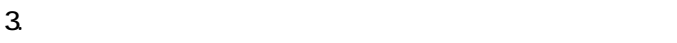

 $4.$ 

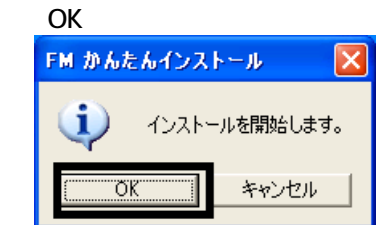

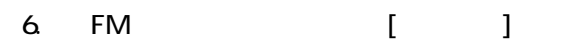

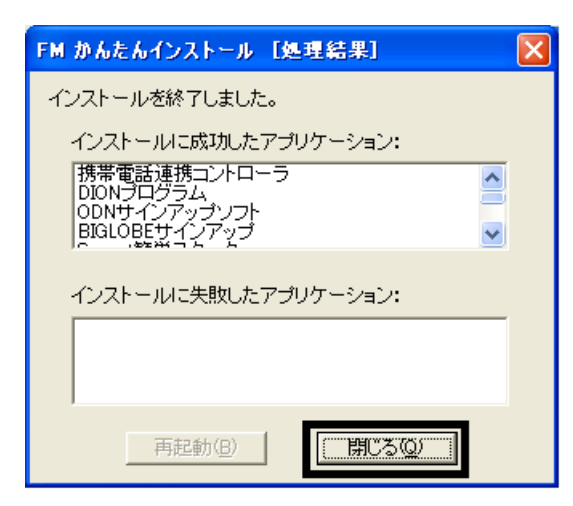

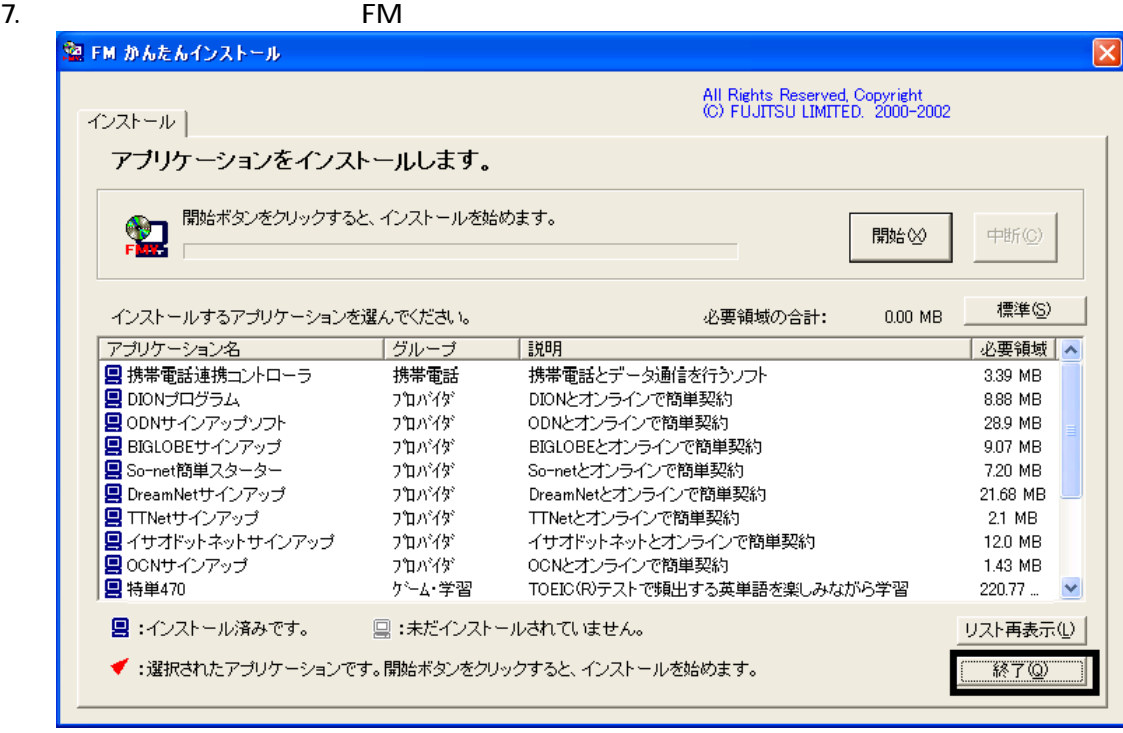

8. The contract of the contract of the contract of the contract of the contract of the contract of the contract of the contract of the contract of the contract of the contract of the contract of the contract of the contract

 $F/M$ 

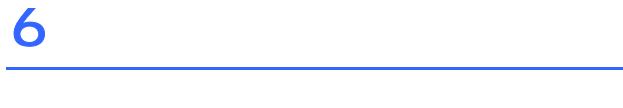

 $1.$  $2\overline{a}$ 

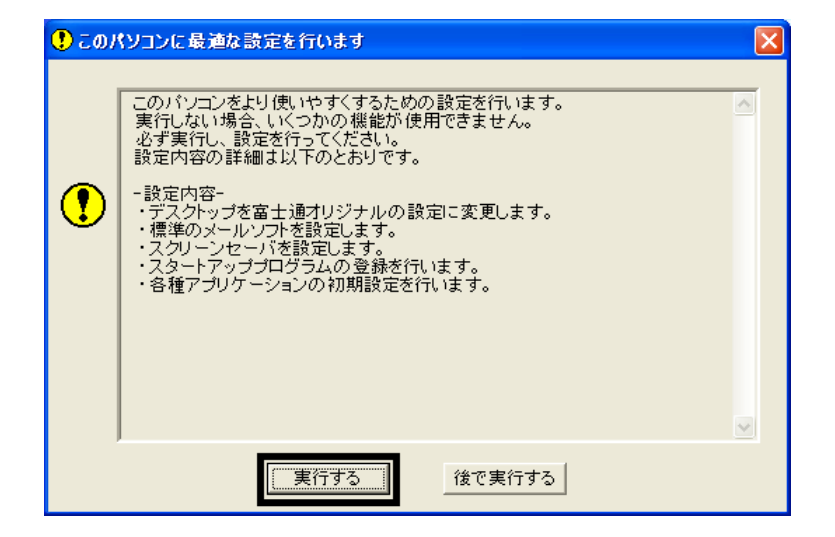

 $3.$ 

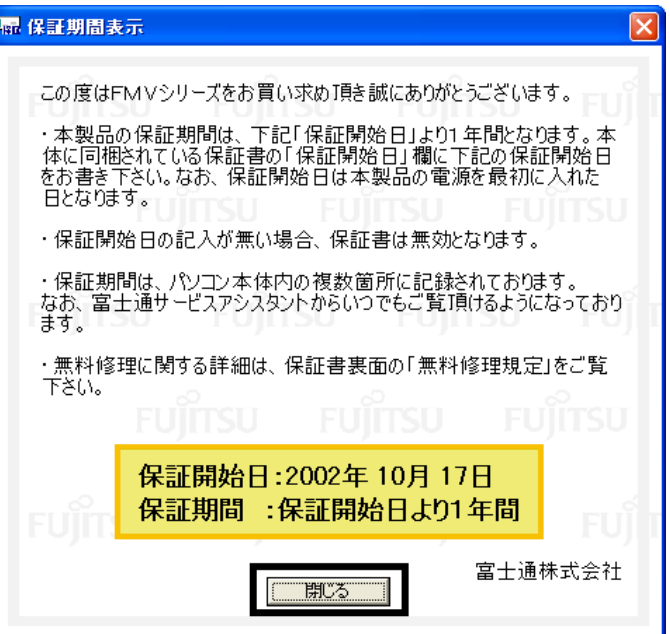

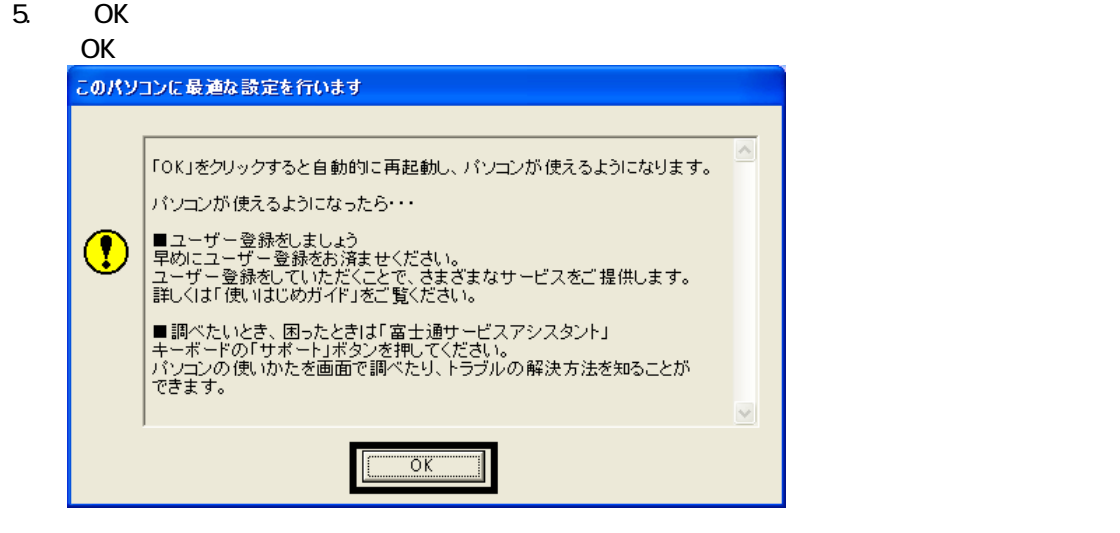

Drag'n Drop CD

ポックスの整列(R) ▽ ポックスを表示(<u>D</u>) 終了(E)

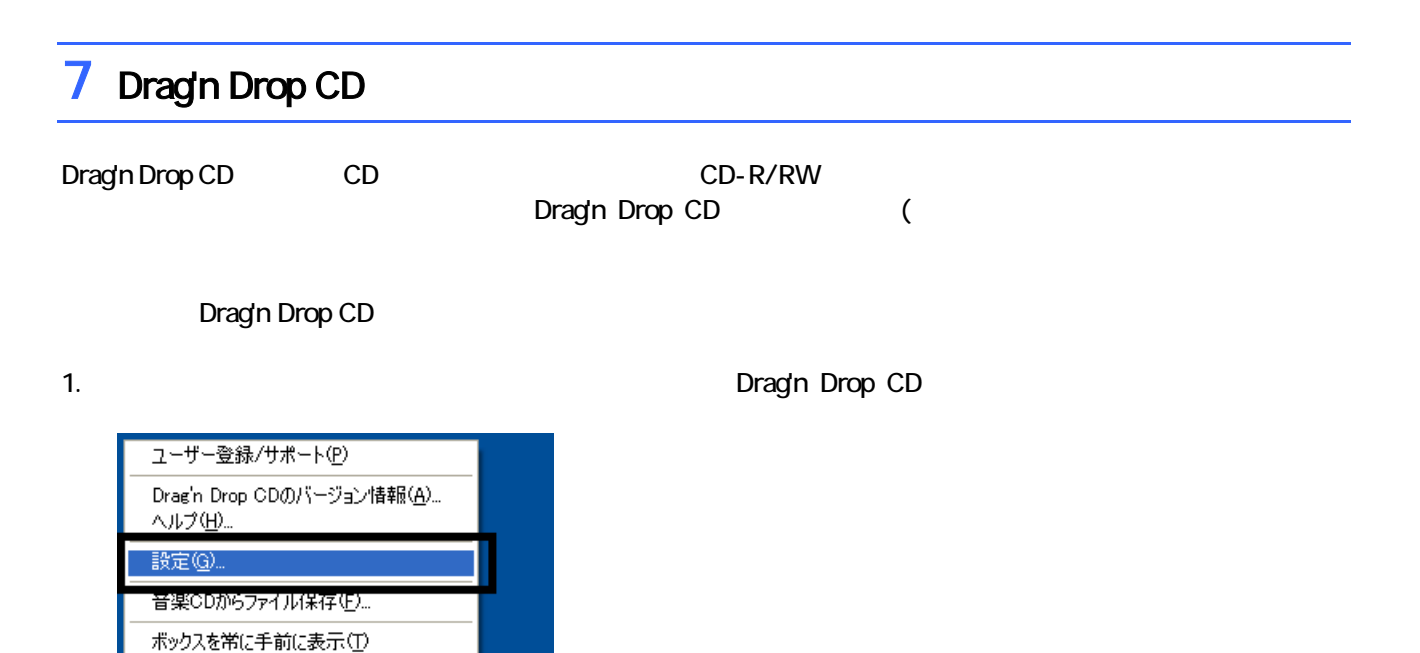

D≹

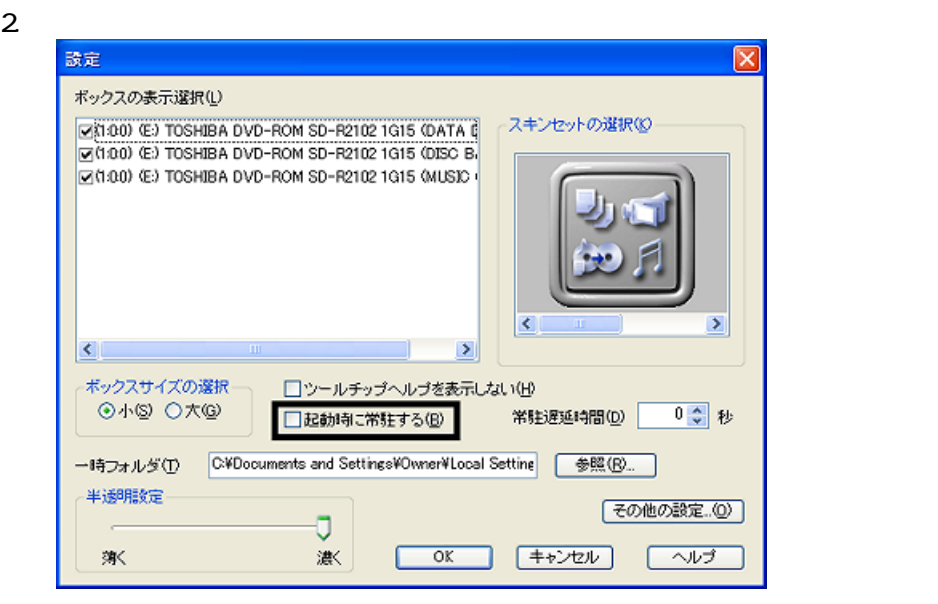

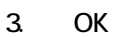

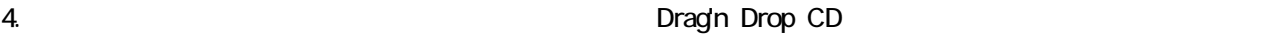

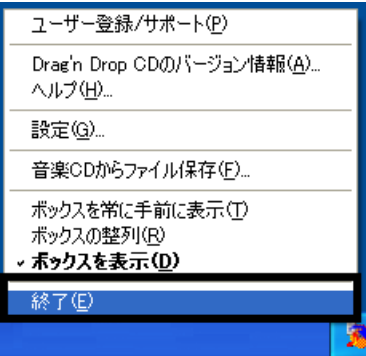

5. The Subset of Dragin Drop CD

Drag'n Drop CD  $FM$ 

# 8 FM よんたんインストールでもインストールでもインストールでもインストールです。

- $\bullet$  and  $\bullet$  and  $\bullet$  and  $\bullet$
- OASYS
- Vision Connect
- **III Light**

蔵衛門デジブックのインストール

1.  $1 - 7 - 7$ 

 $N$ indows  $\sim$ 

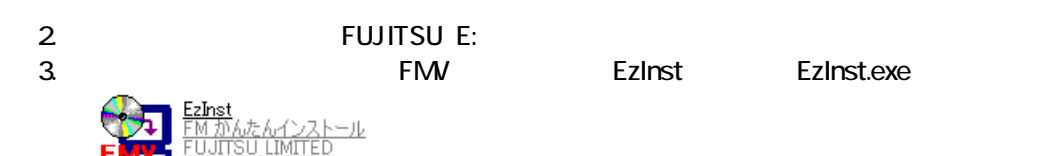

4. FM  $\sim$ 

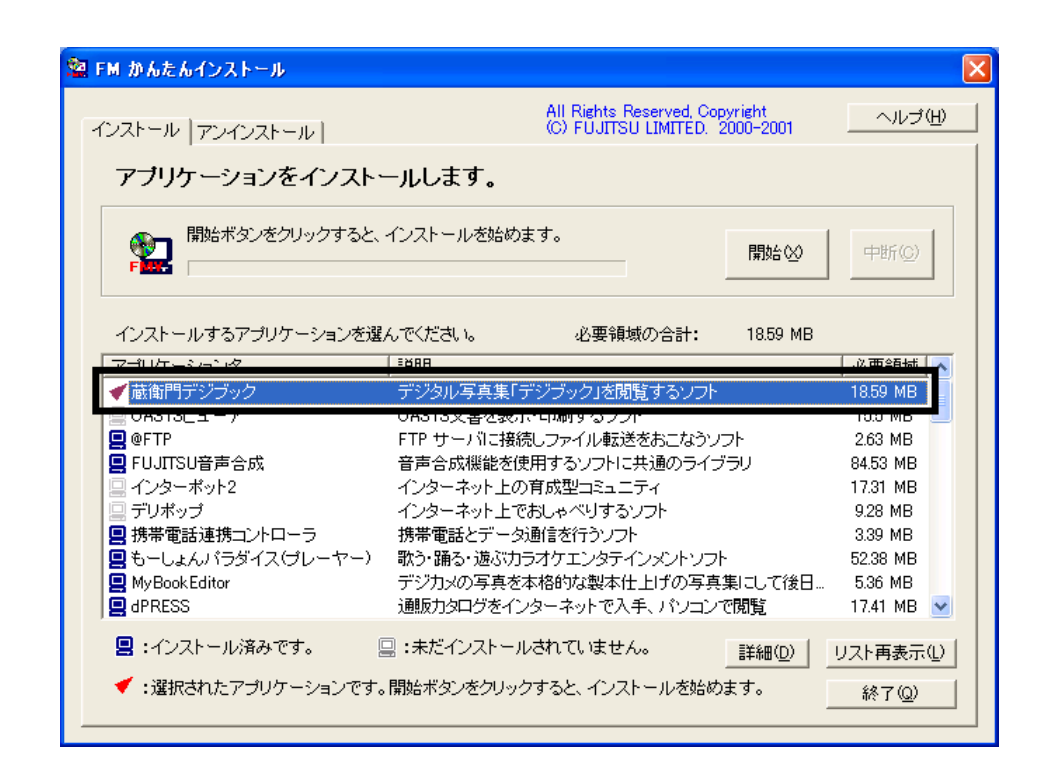

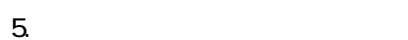

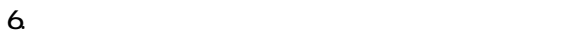

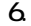

OK

OK

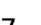

 $7.$ 

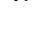

 $8.$ 

9. 衛門デジブック」が表示さ す。

 $10 \times$ 

■ OASYS

OASYS

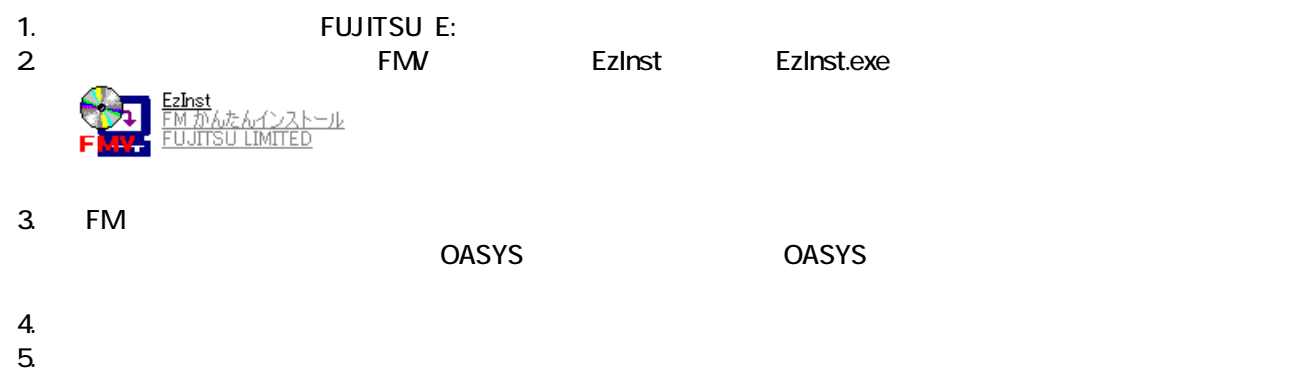

 $\mathsf{x}$ 

OK

 $6.$ 

OK

7. WinZip Self-Extractor [Oasvc800exe]

### Setup

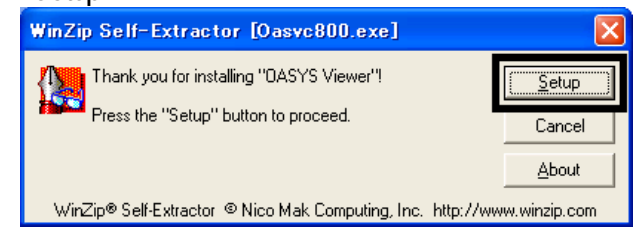

### 8. OASYS Viewer V8

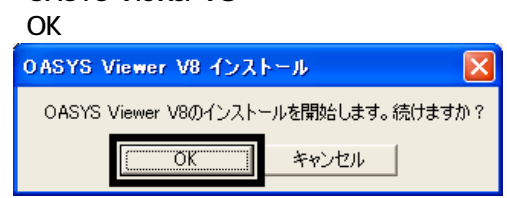

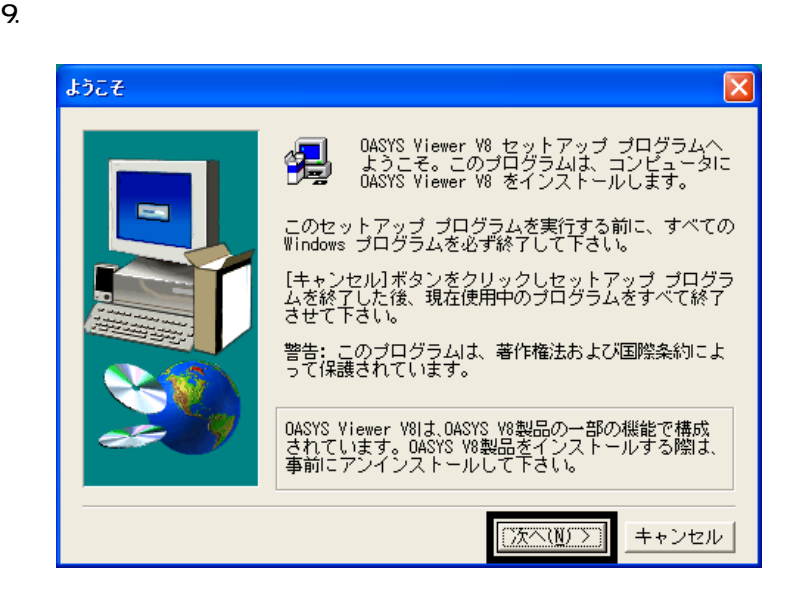

- $10^{\circ}$
- 11.  $\blacksquare$
- 
- $12.$
- 13. 「ファイル コピーの開始」と表示され
- 14. OASYS
- $15.$   $15.$
- 16. WinZip Self-Extractor [Oasvc800exe] WinZip Self-Extractor [Oasvc800exe]
- 17.  $\times$

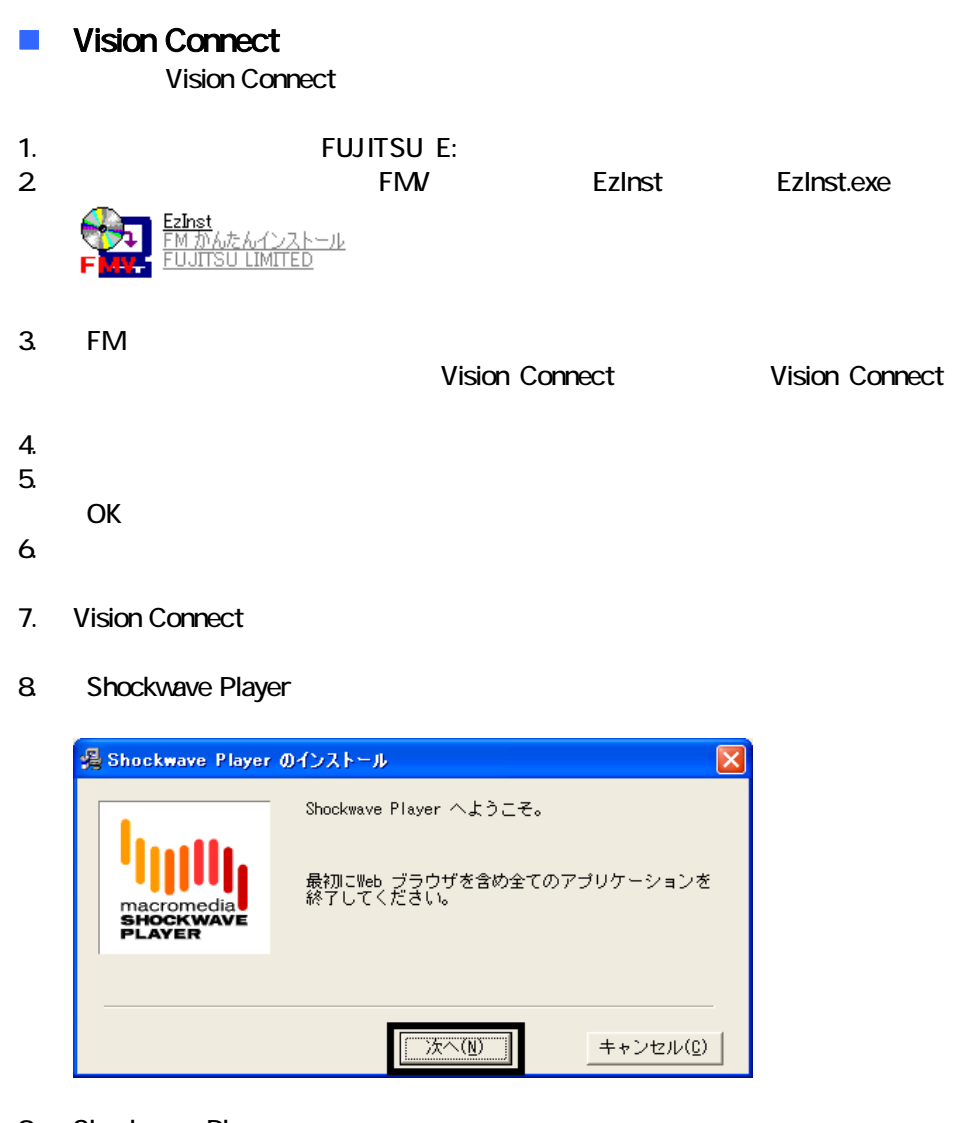

9. Shockwave Player

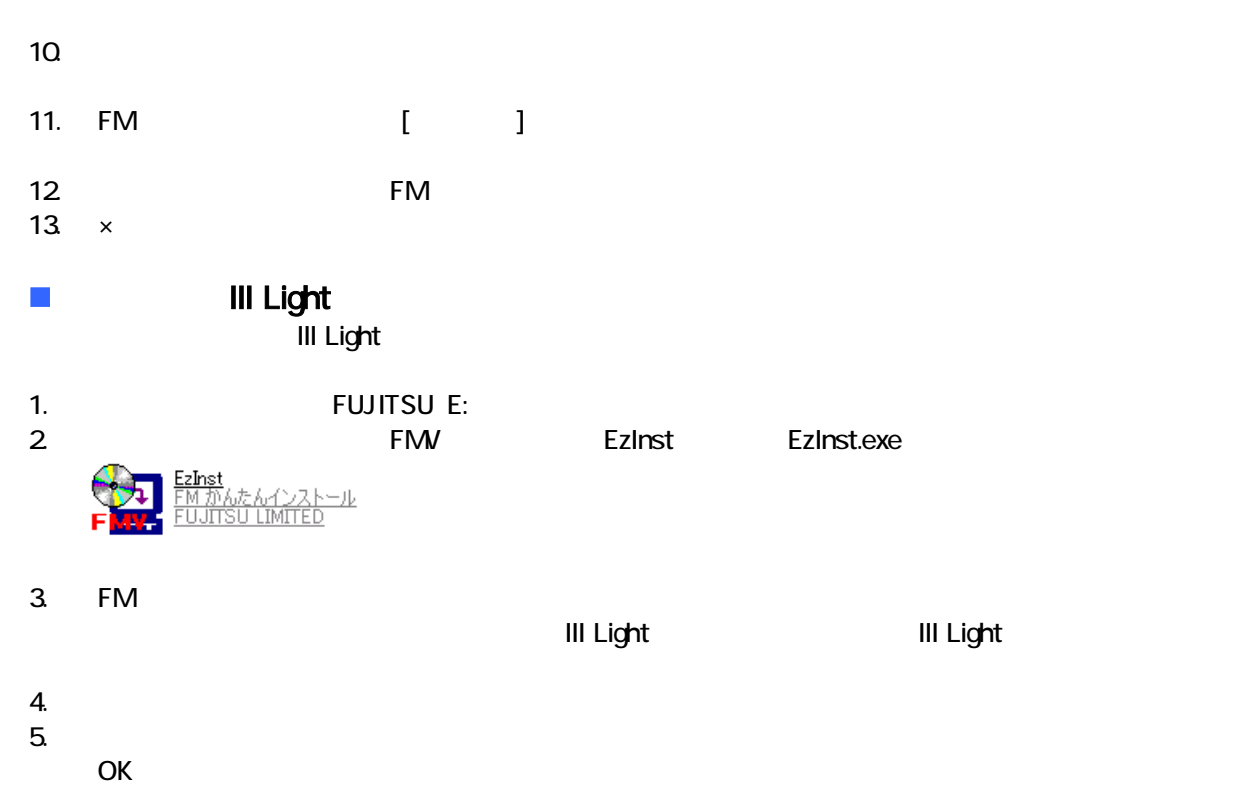

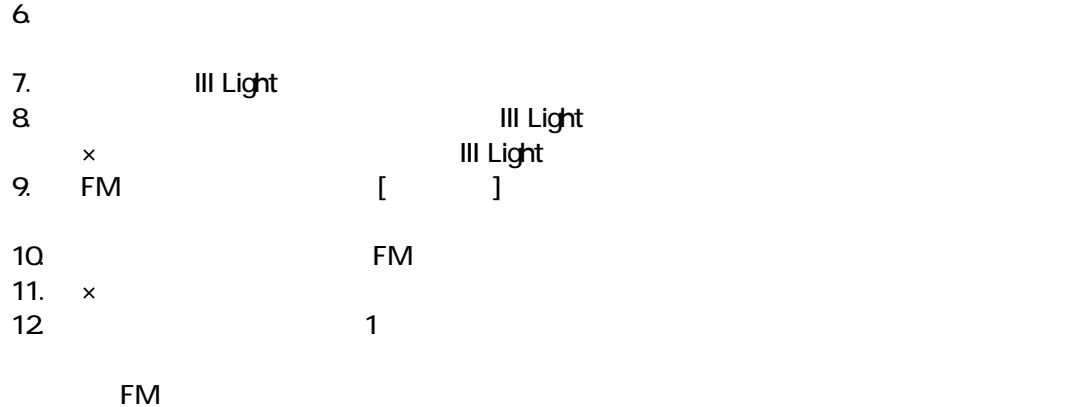

9 デスクトップのショートカットアイコンを削除する

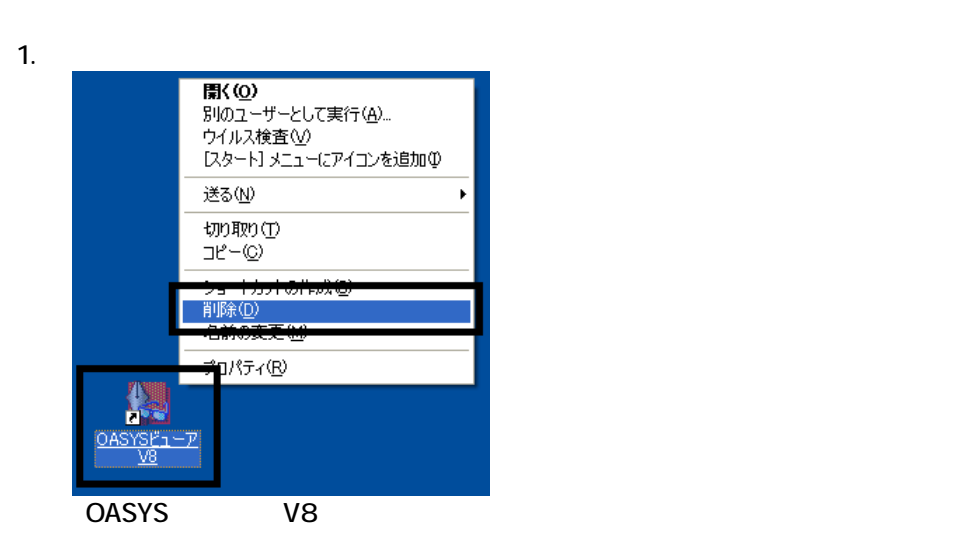

 $2 \nabla$ 

 $3.$ 

 $\sim$  The contract value of the contract value of the contract  $\sim$  1.  $\overline{3}$ 

 $\overline{2}$ 

• システム ジェット・コンピュータ」、「マイコンピュータ」、「マイコンピュータ」、「マイコンピュータ」、「マイコンピュータ」、「マイコン」、「マイコン」、「マイ

 $\bullet$   $\bullet$ 

# Mcrosoft Office

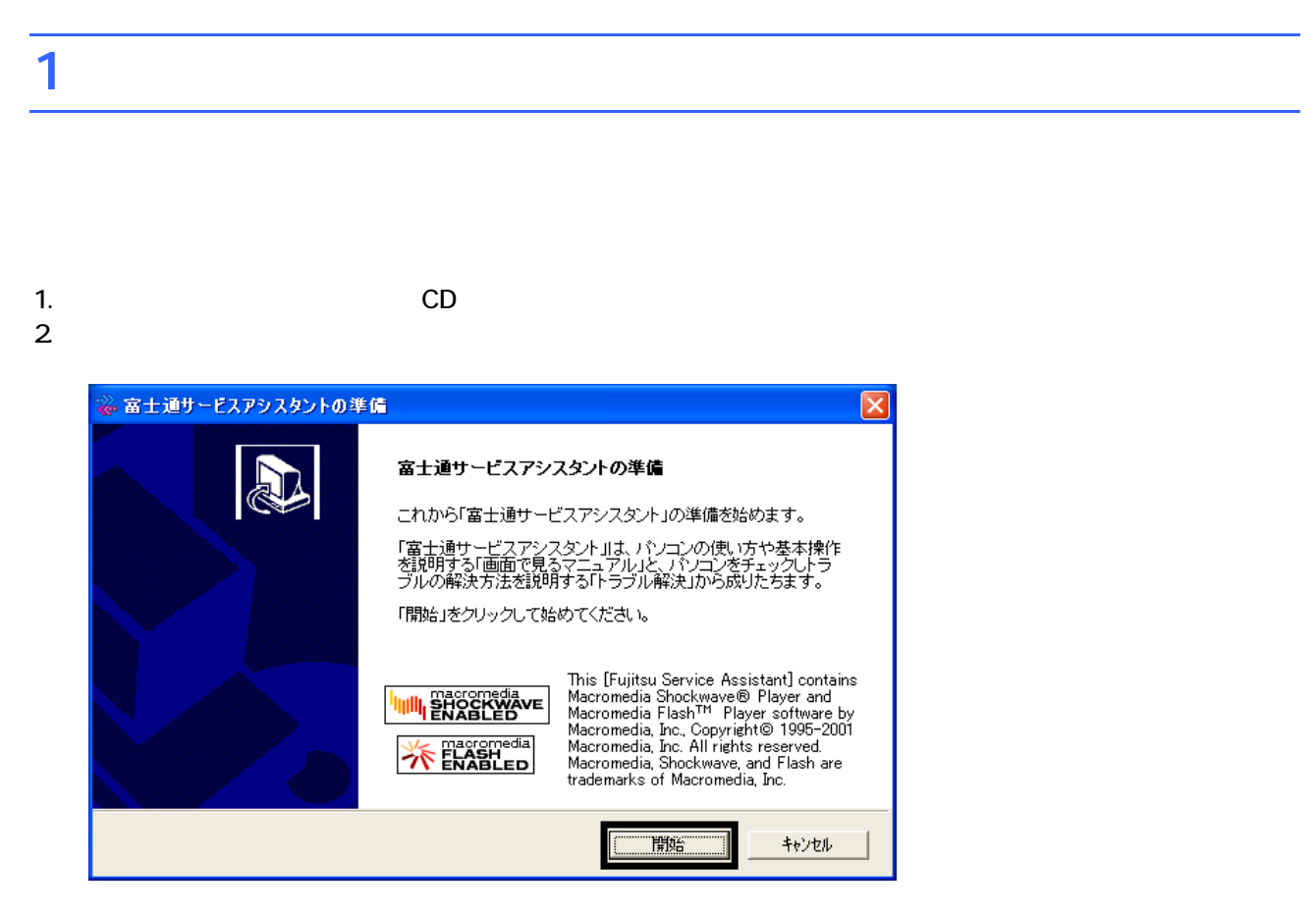

 $3.$ 

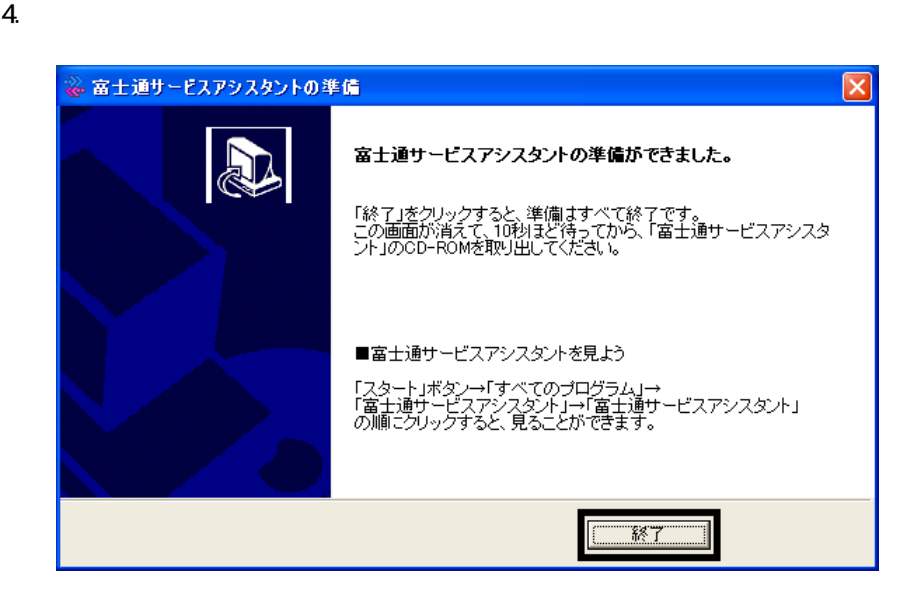

 $5.$ 

 $CD$ 

Office XP Personal

# 2 Office XP Personal

Office XP Personal

- 1. Mcrosoft Office XP Personal
- 2. Microsoft Office XP

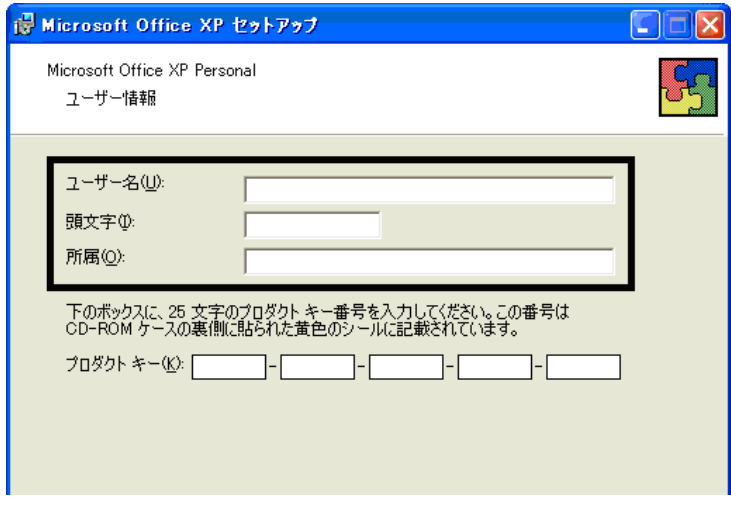

### 3. The Second Second Second 2. The Microsoft Office XP

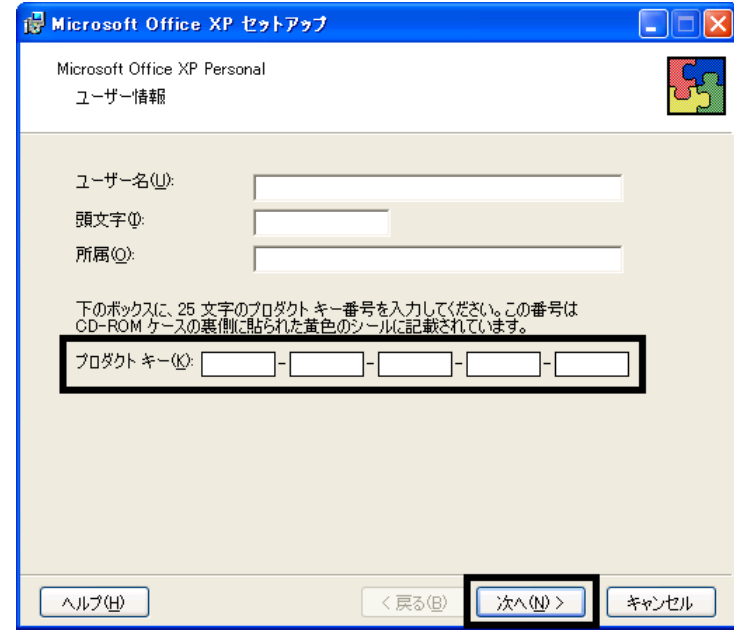

- The Microsoft Office XP Personal
- $\bullet$

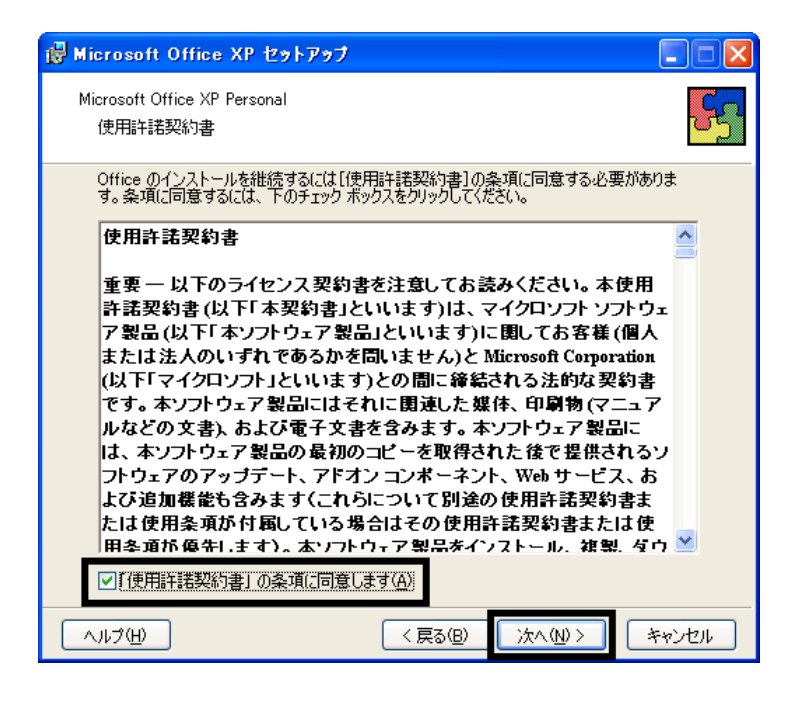

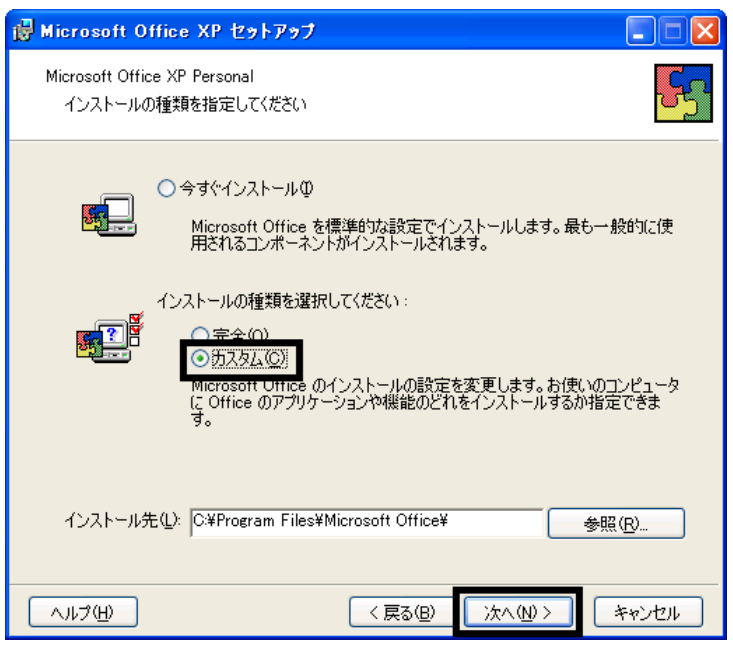

 $6.$ 

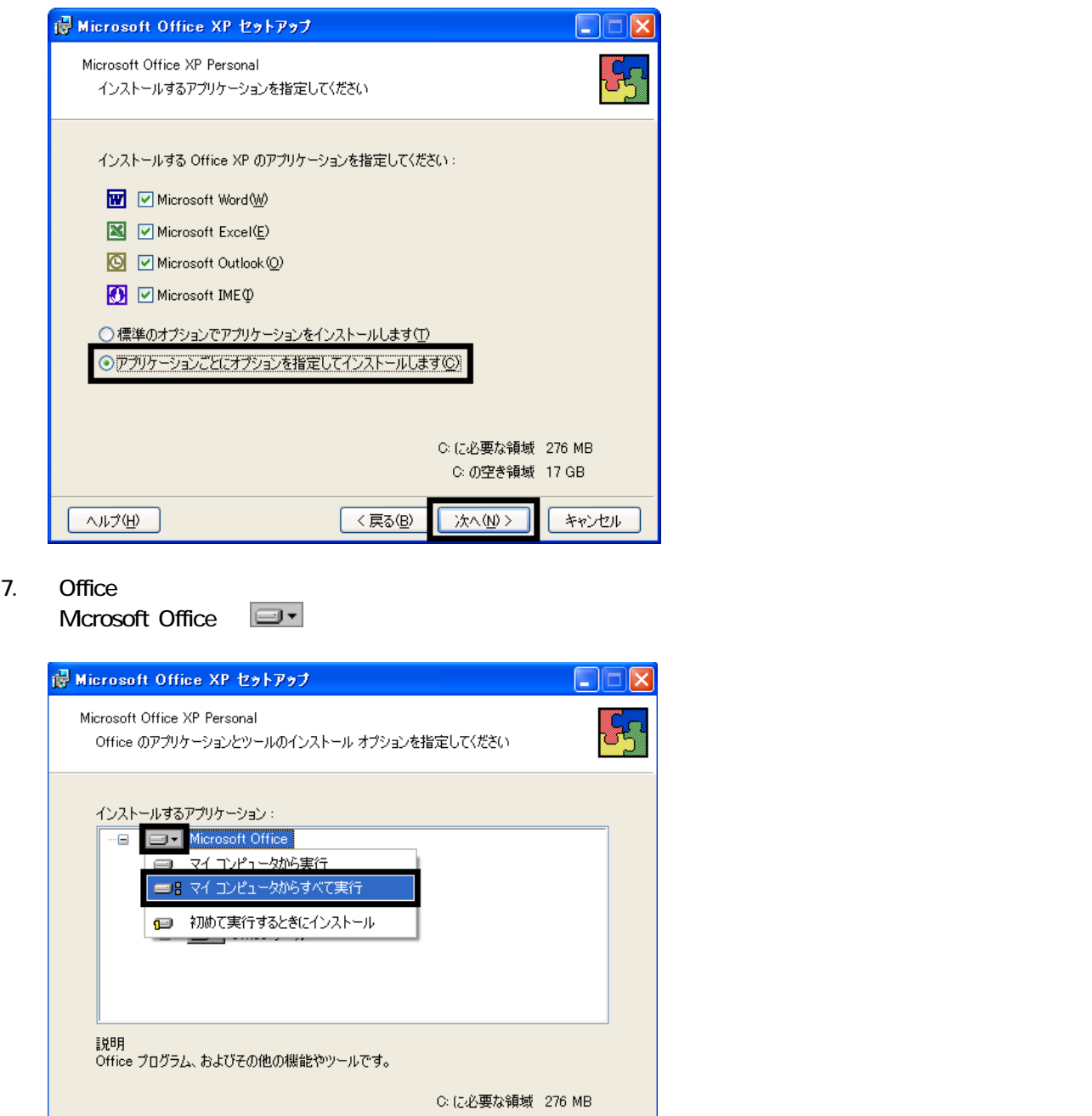

8. Mcrosoft Excel for Windows

 $\boxed{\wedge \mathcal{W} \mathcal{W}}$ 

C: の空き領域 17 GB

<戻る(B) | 次へ(N)> | キャンセル

9. Function  $\Box$   $\Box$ 

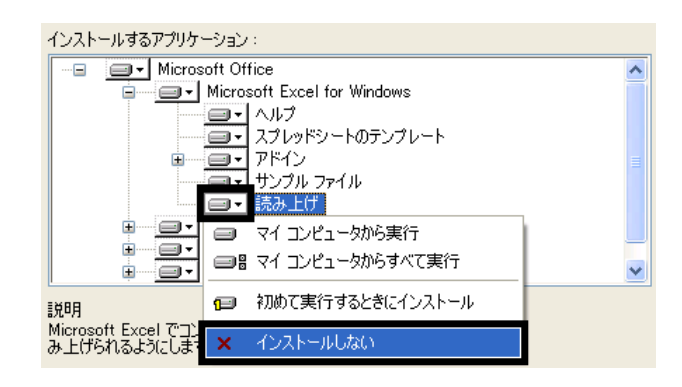

- 10. Office  $+$
- 

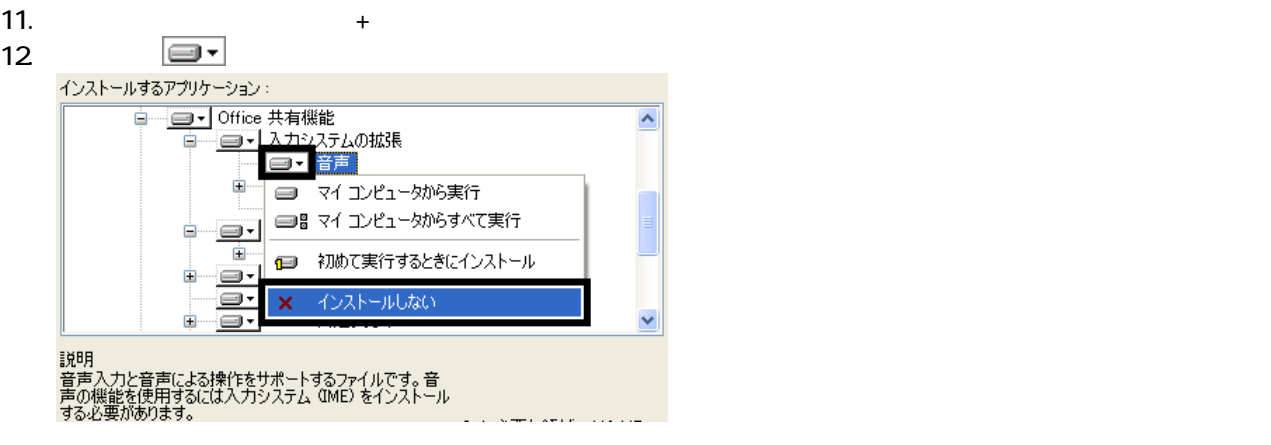

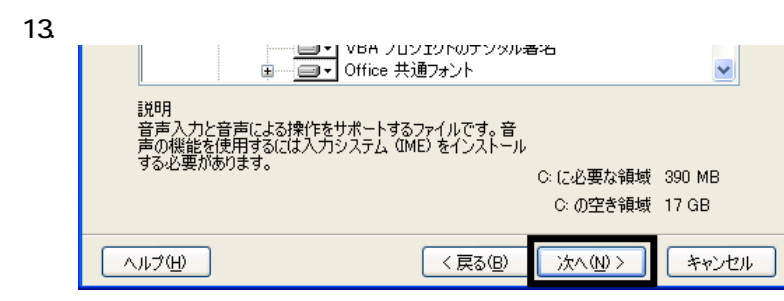

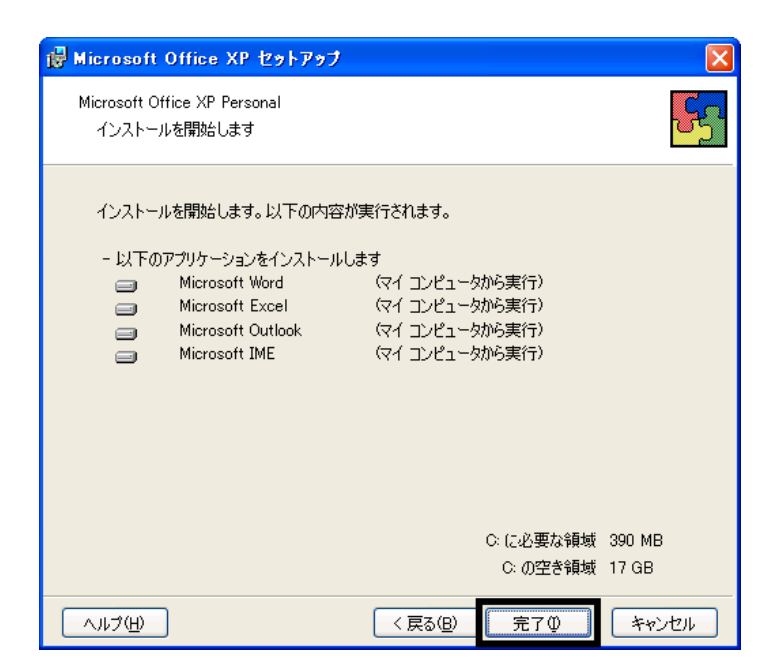

- $15.$
- 16. Office XP

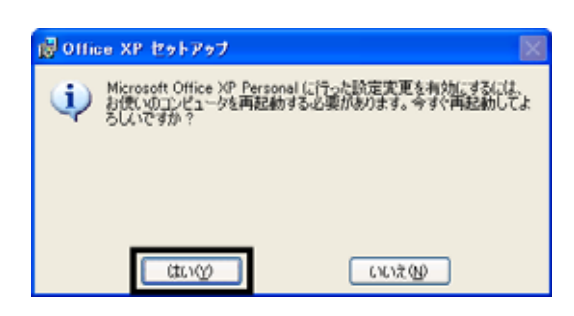

17.

### Mcrosoft Office XP Personal

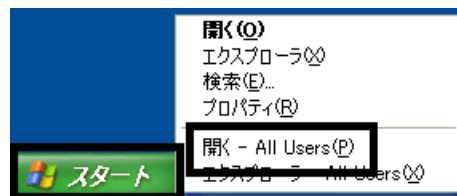

 $19.$ 

20. Microsoft Office

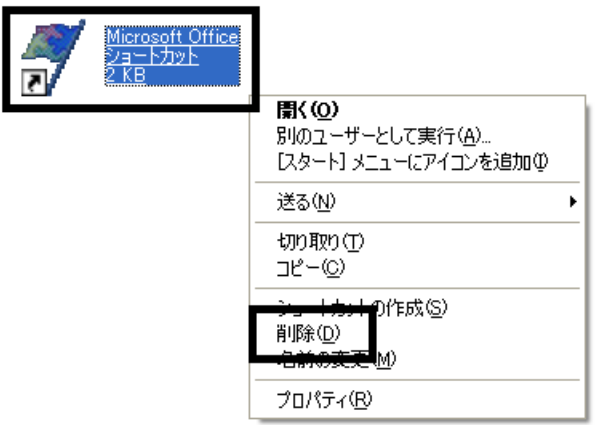

 $21.$ 

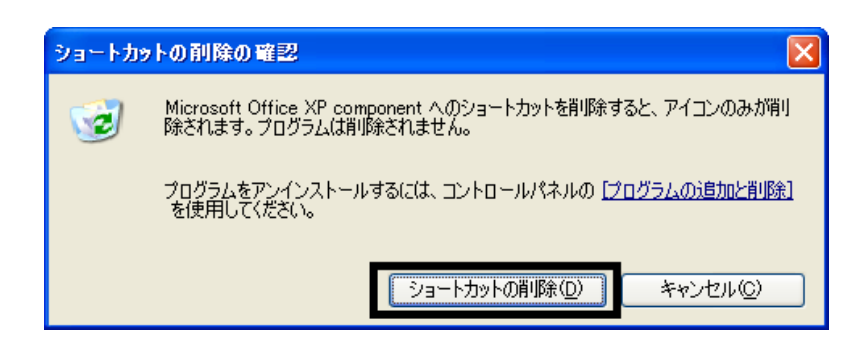

- 22. Microsoft Office
- 23.  $\times$

Office XP Personal Mcrosoft Outlook Plus !

18. The state of the state of the state of the state of the state of the state of the state of the state of the state of the state of the state of the state of the state of the state of the state of the state of the state

# 3 Mcrosoft Outlook Plus !

### Microsoft Outlook Plus !

1. Office XP CD

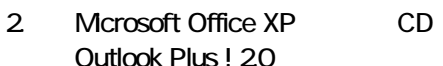

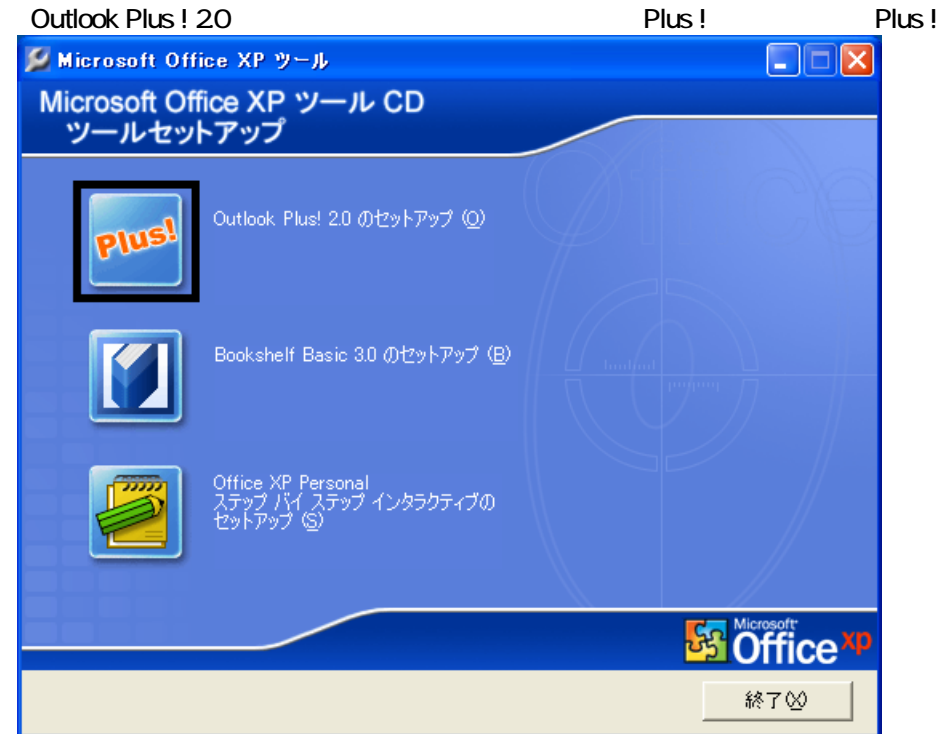

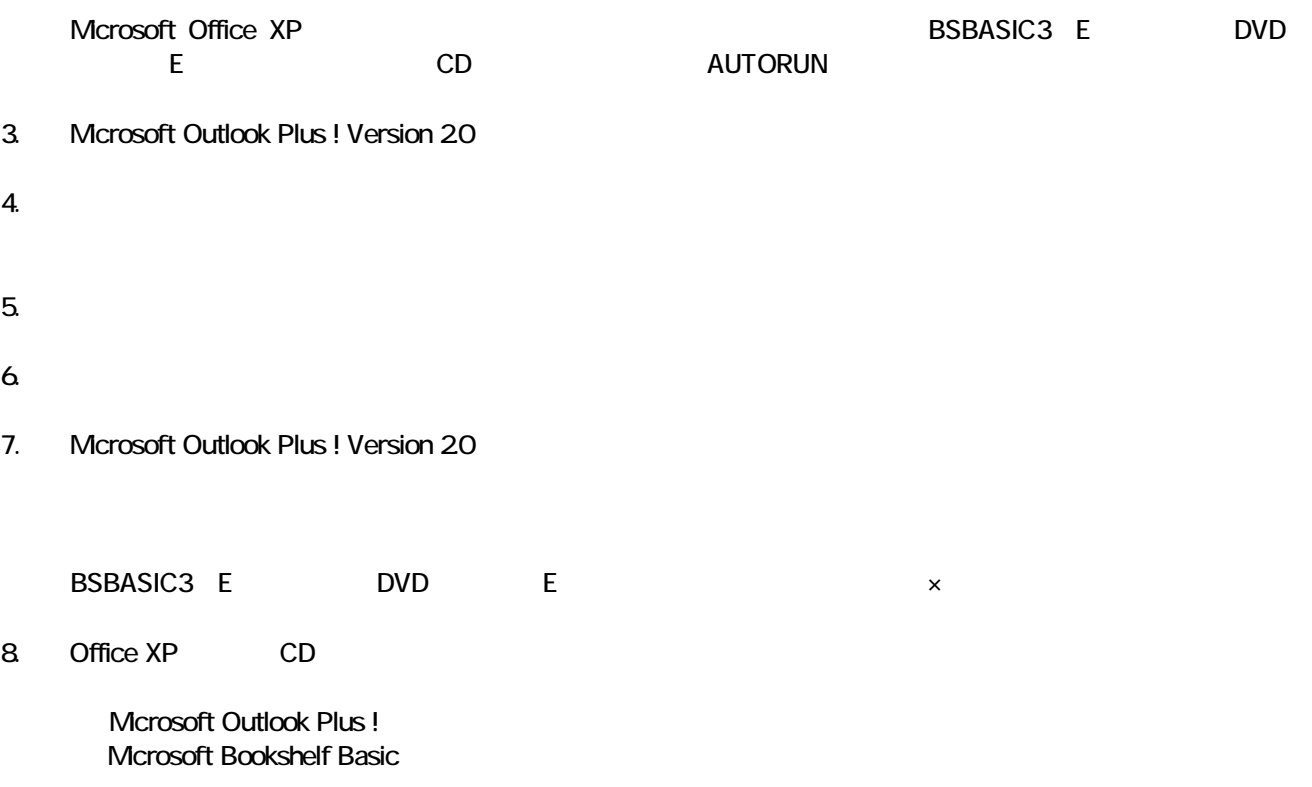

# 4 Mcrosoft Bookshelf Basic

### Microsoft Bookshelf Basic

- 1. Office XP CD
- 2. Microsoft Office XP CD Bookshelf Basic Version 3.0

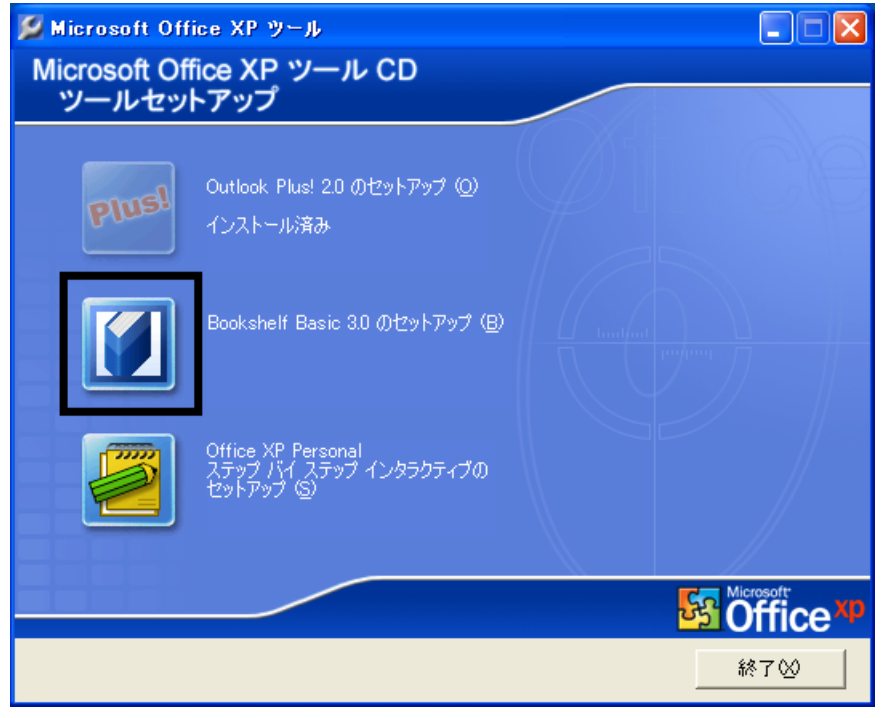

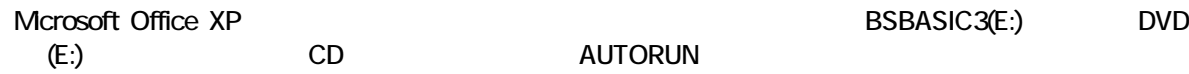

- 3. Microsoft Bookshelf Basic Version 3.0
- $4.$

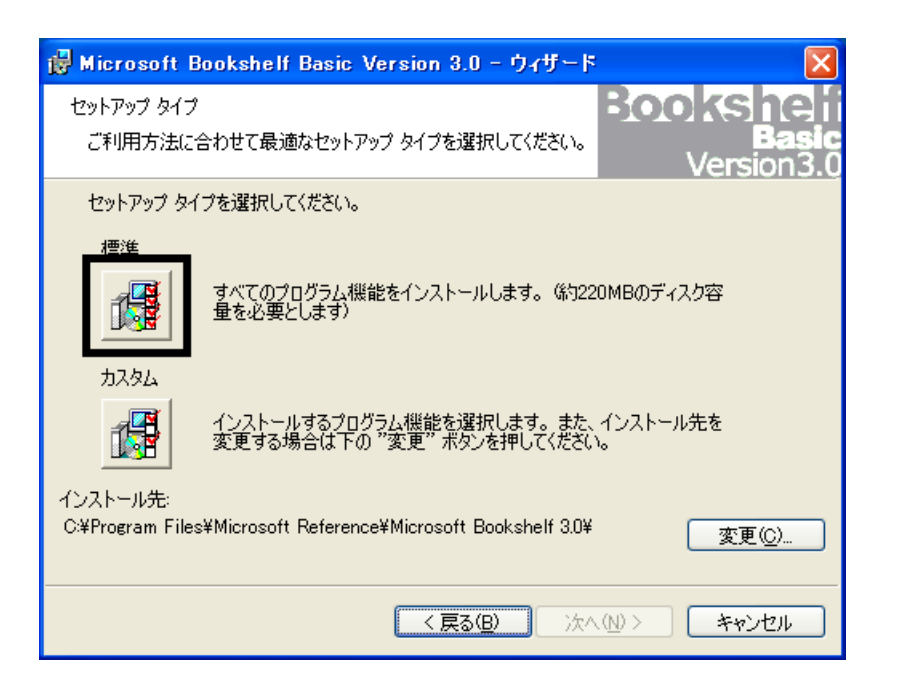

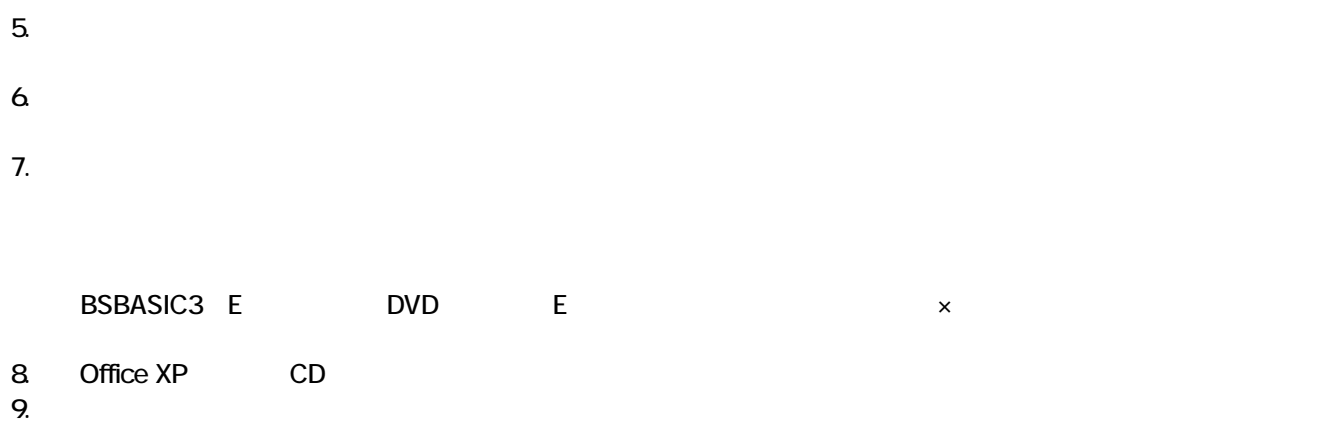

Mcrosoft Bookshelf Basic

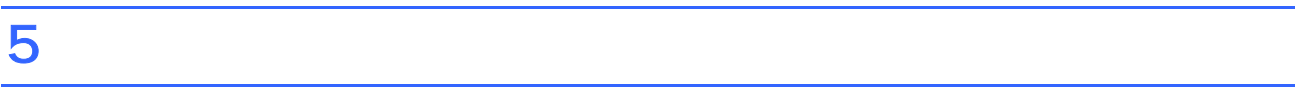

**Office XP Personal** 

■ Microsoft Bookshelf Basic

Microsoft Bookshelf Basic

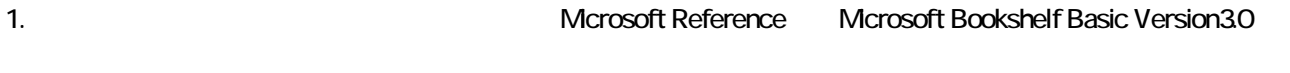

- 2. Microsoft Bookshelf Basic Version 30
- $3.$

**QuickShelf CuickShelf** (200)

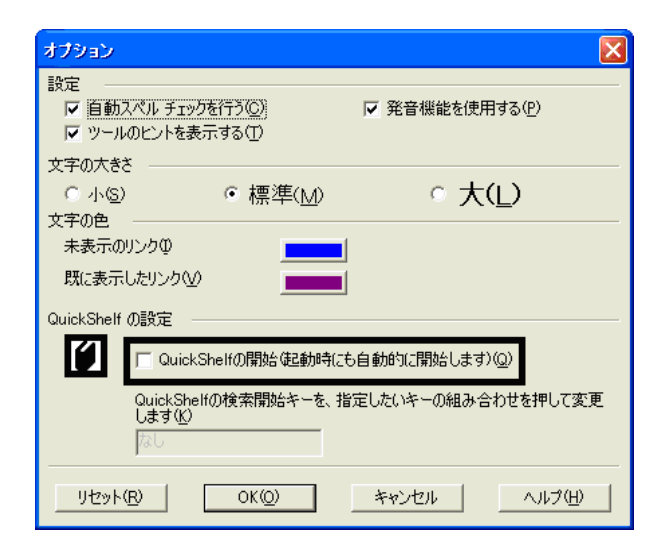

- 4. OK
- 5. x Bookshelf Basic Version 3.0

## ■ Microsoft Outlook

Mcrosoft Office

1. **Microsoft Outlook** 

### 2. Microsoft Outlook

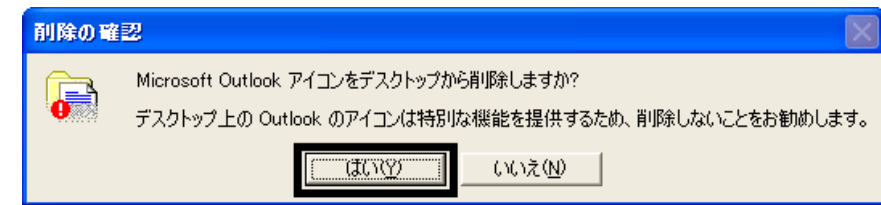

3. www.microsoft Outlook

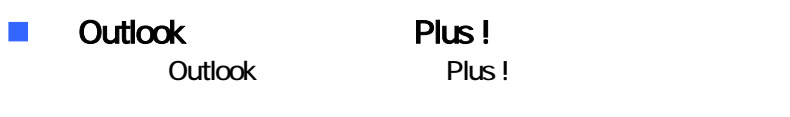

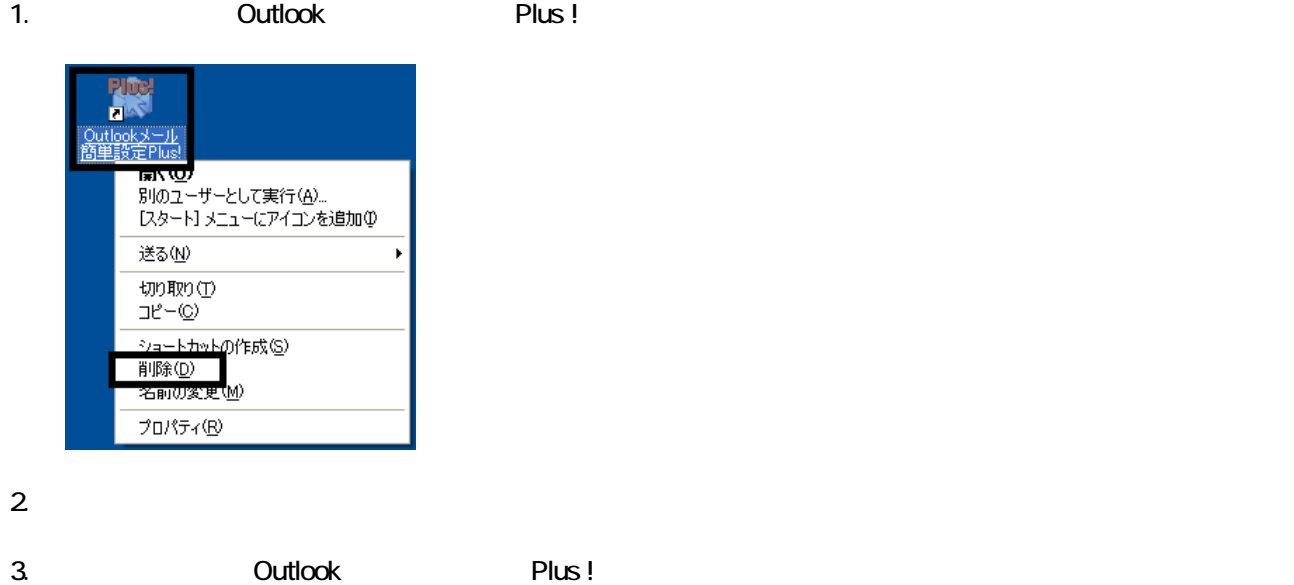

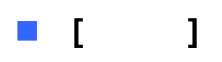

Office XP Personal **Kalled Alexander Control** Microsoft Outlook Owner インターネット<br>Internet Explo →マイドキュメント **O** 74 LDF+ 電子メール<br>Microsoft Outlook ⋻ すイミュージック Windows XP ツアー フィ エンピュータ  $\rightarrow$  コントロール パネル() MSN Explorer **W** RADH → ヘルプとサポート(H)  $\bigcirc$  検索(S) Windows Media Player ラ ファイル名を指定して実行(B)... Windows ムービー メーカー  $\mathbf{R}$  extra  $-$ とう<br>1.ワンタッチボタンの設定 すべてのプログラム(P) ▶ POガオフ(D) 終了オプション(D) Microsoft Outlook

Microsoft Outlook

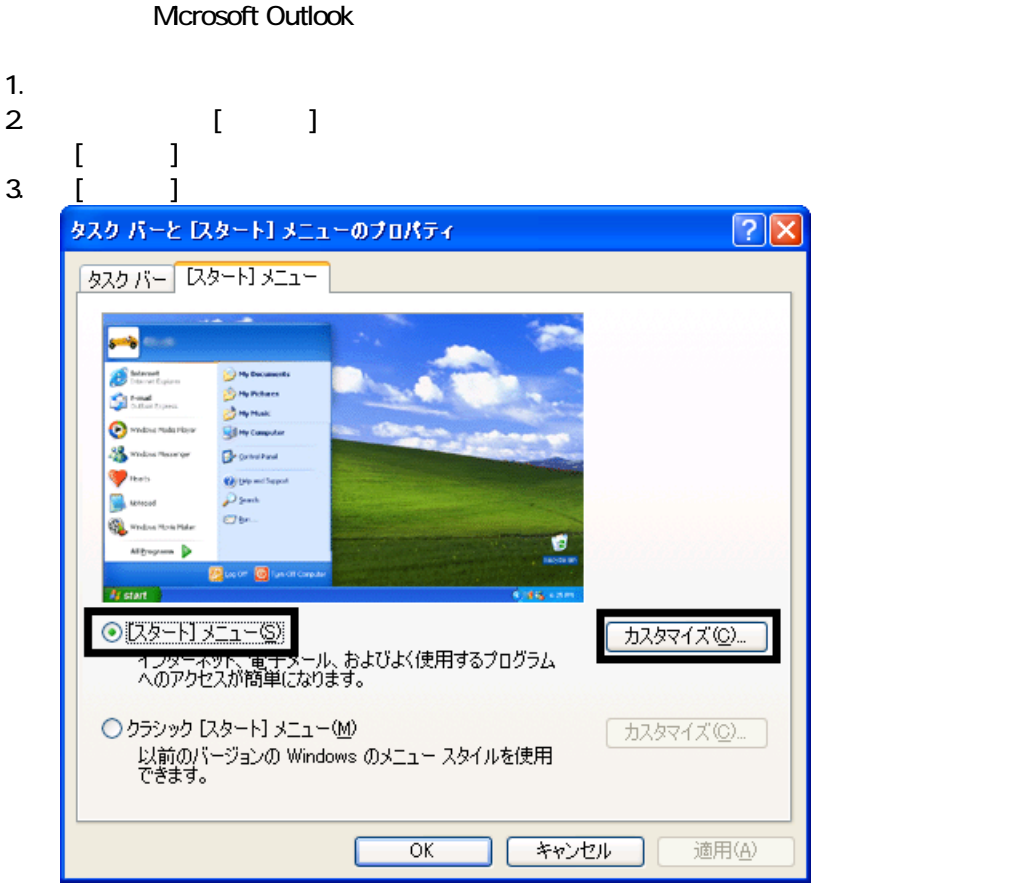

4. [ ]

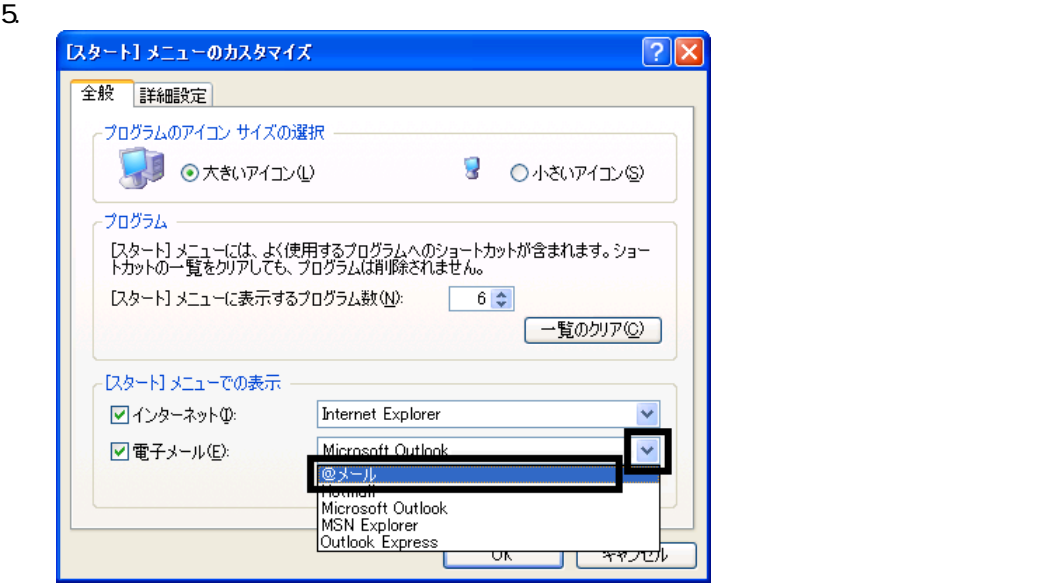

- 6. OK
- 7. ( ) OK

### **Internet Explorer**

Internet Explorer

Mcrosoft Outlook

1.  $\blacksquare$ 

- $2\,$
- $3.$

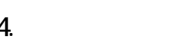

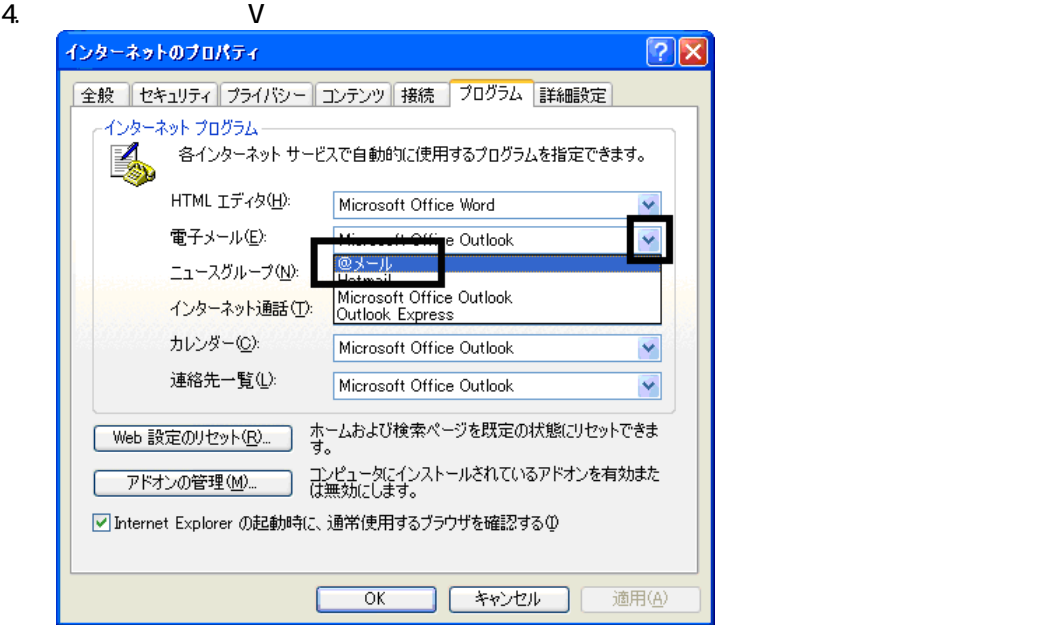

 $5.$  OK

Wfor FUJITSU

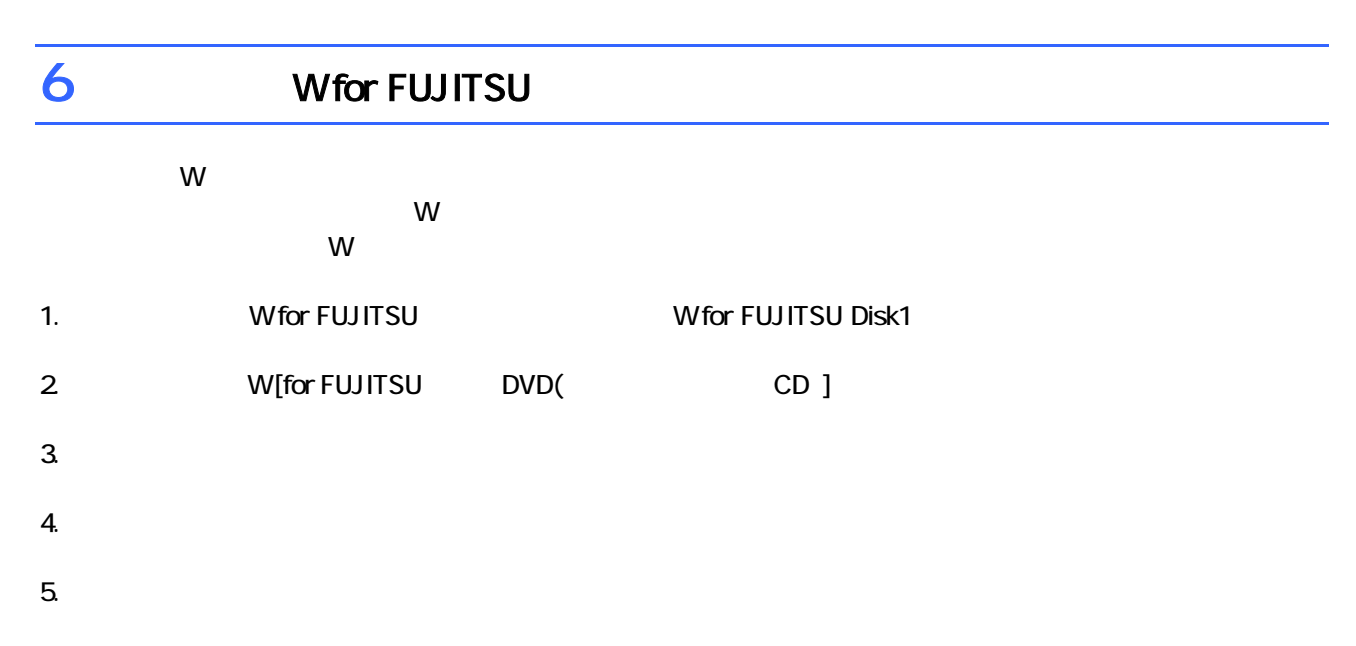

 $6.$ 

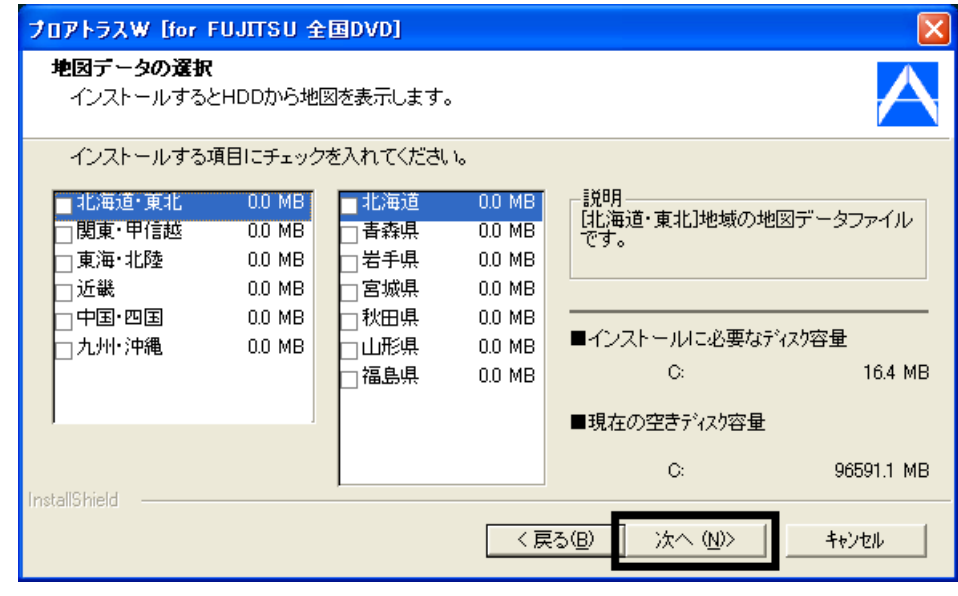

 $7.$ 

9.  $-$ 

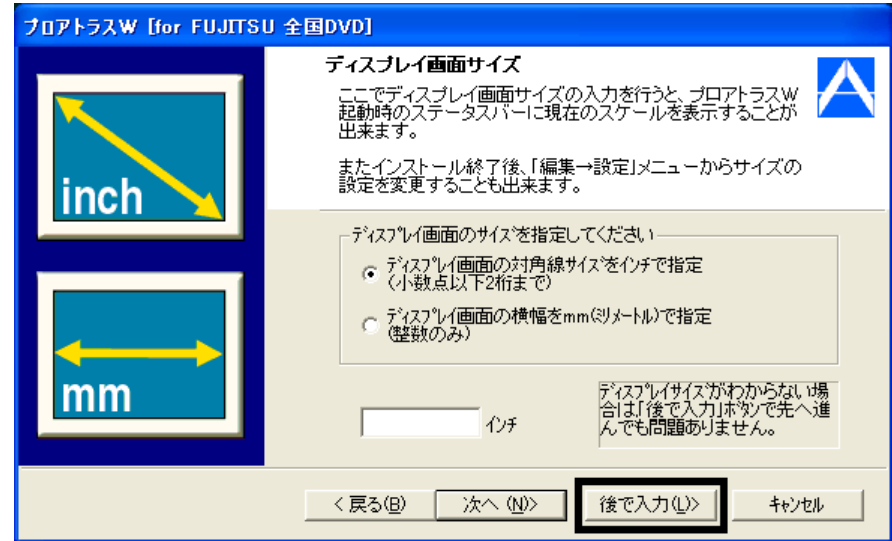

### $10$

 $11.$ 

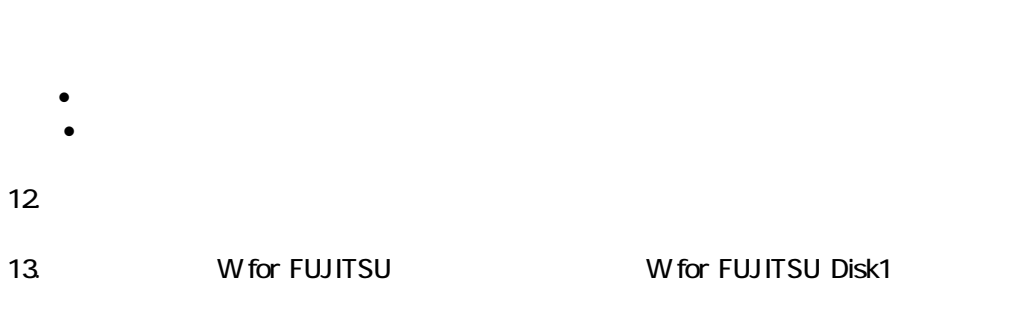

### $14.$  Second  $V$  W  $15.$

 $16.$  Second the W second term  $\mathsf{W}$ 

Wfor FUJITSU

 $\overline{\mathbf{3}}$  3  $\overline{\mathbf{6}}$  3  $\overline{\mathbf{6}}$ 

# Windows Update

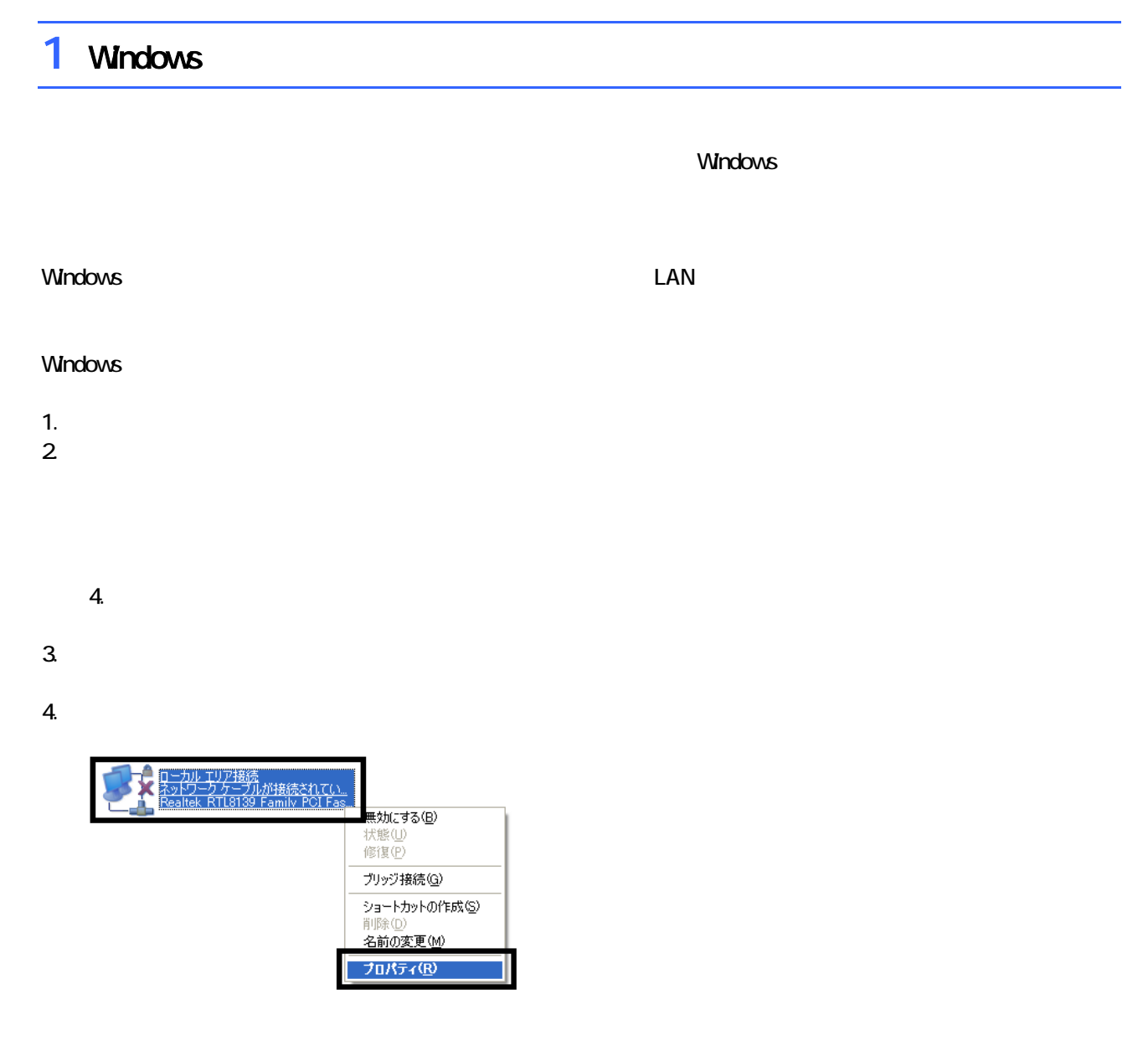

 $\mathbf 6$ 

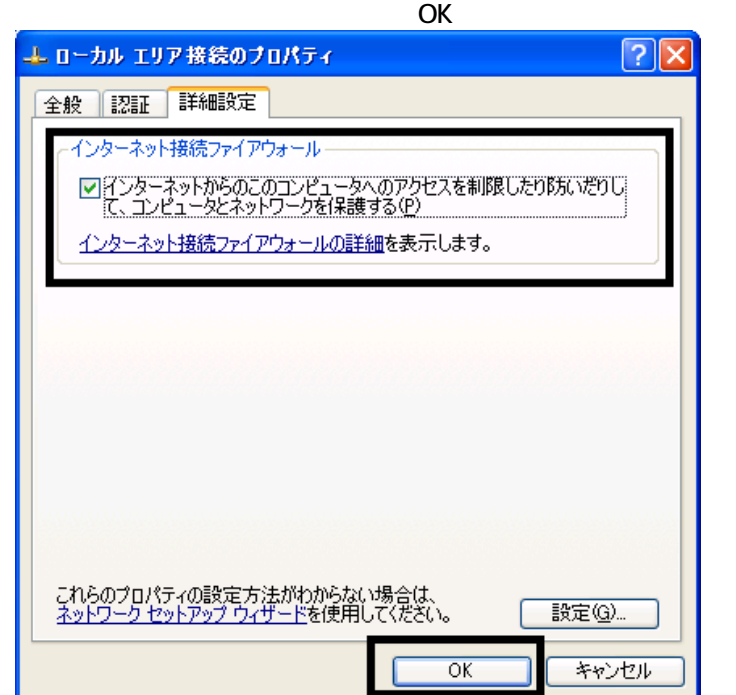

 $7. \times$ 

Windows Windows Update

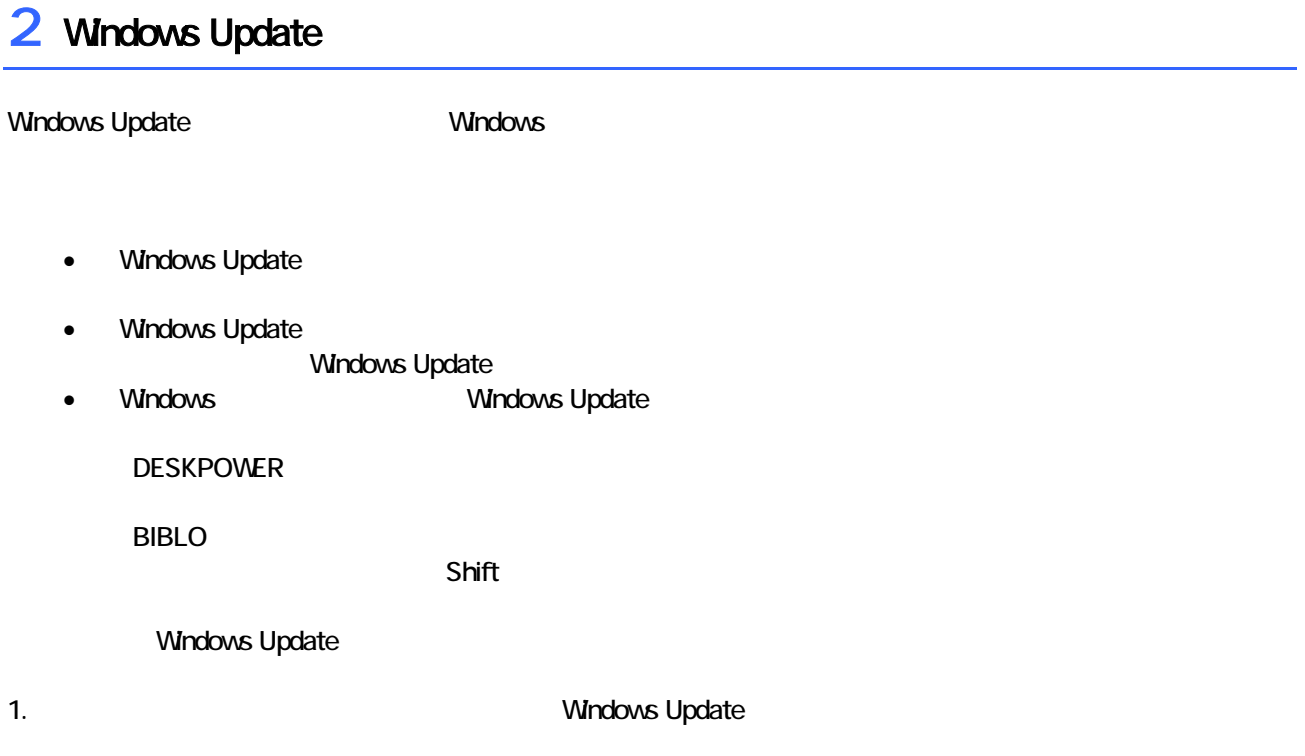

### 2. Internet Explorer

### Mcrosoft Windows Component Publisher

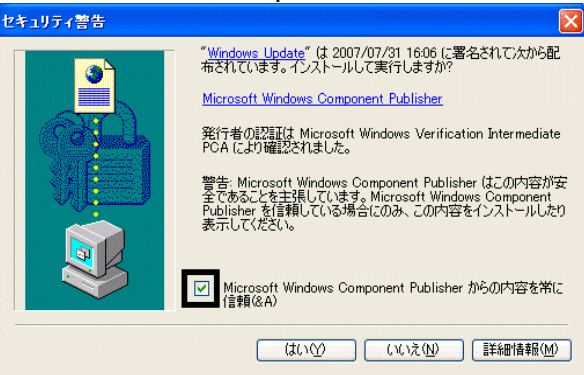

# $3.$

### 4. **Windows Update**

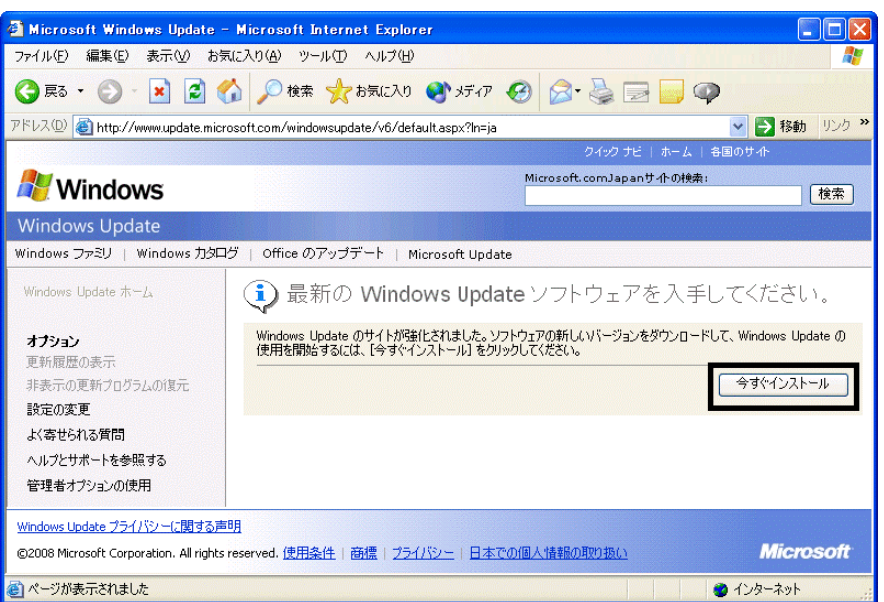

### 5. Update S

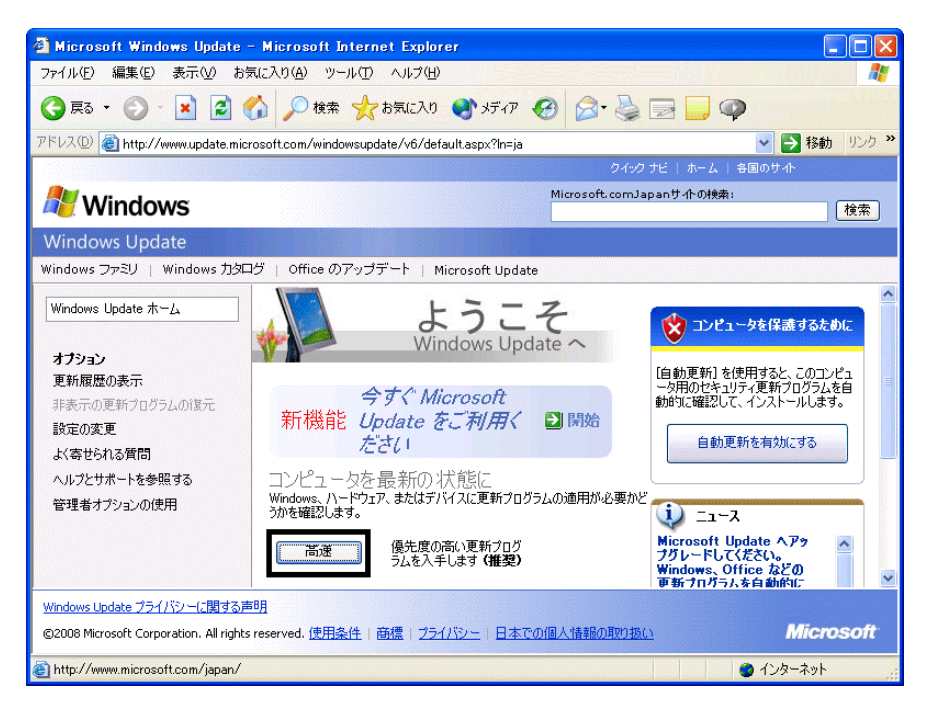

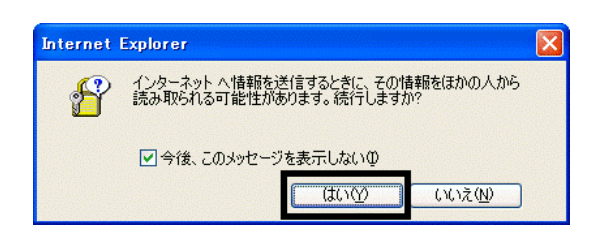

### 7. Windows Update

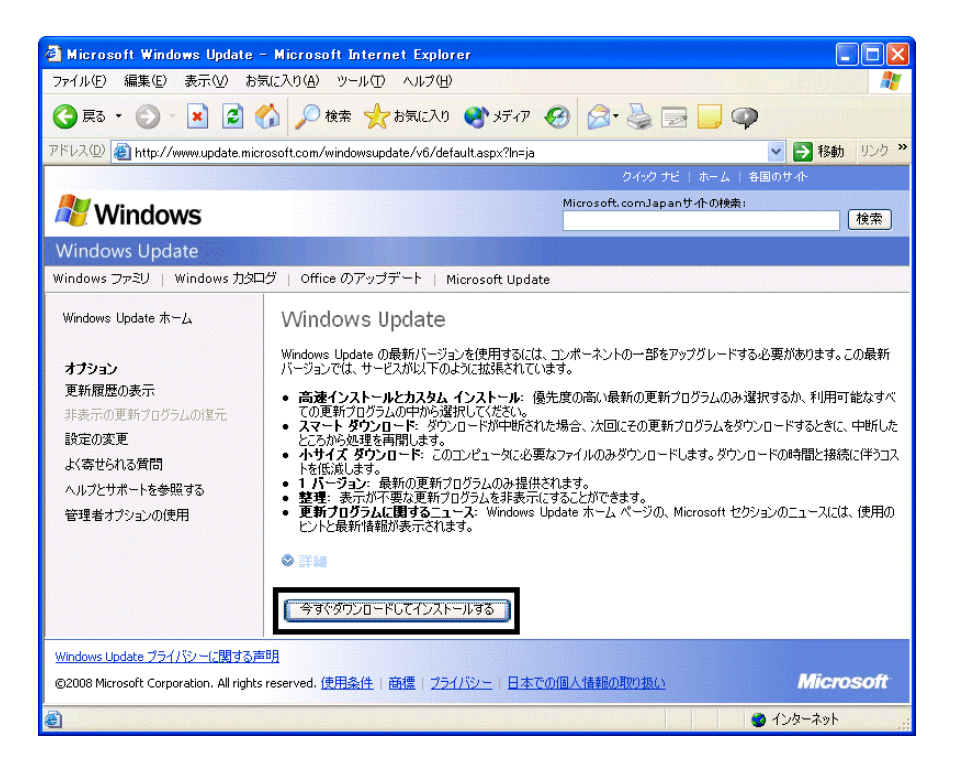

 $8.$ 

9.  $\overline{9}$ 

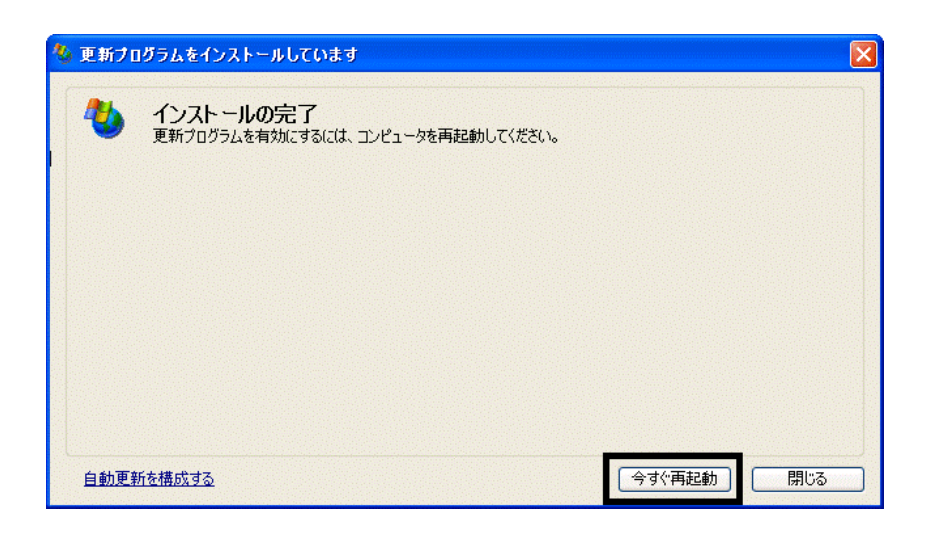

11. Internet Explorer Windows Update

10. Natural + The Second + The Second + The Second + The Second + The Second + The Second + The Second + The Second + The Second + The Second + The Second + The Second + The Second + The Second + The Second + The Second +

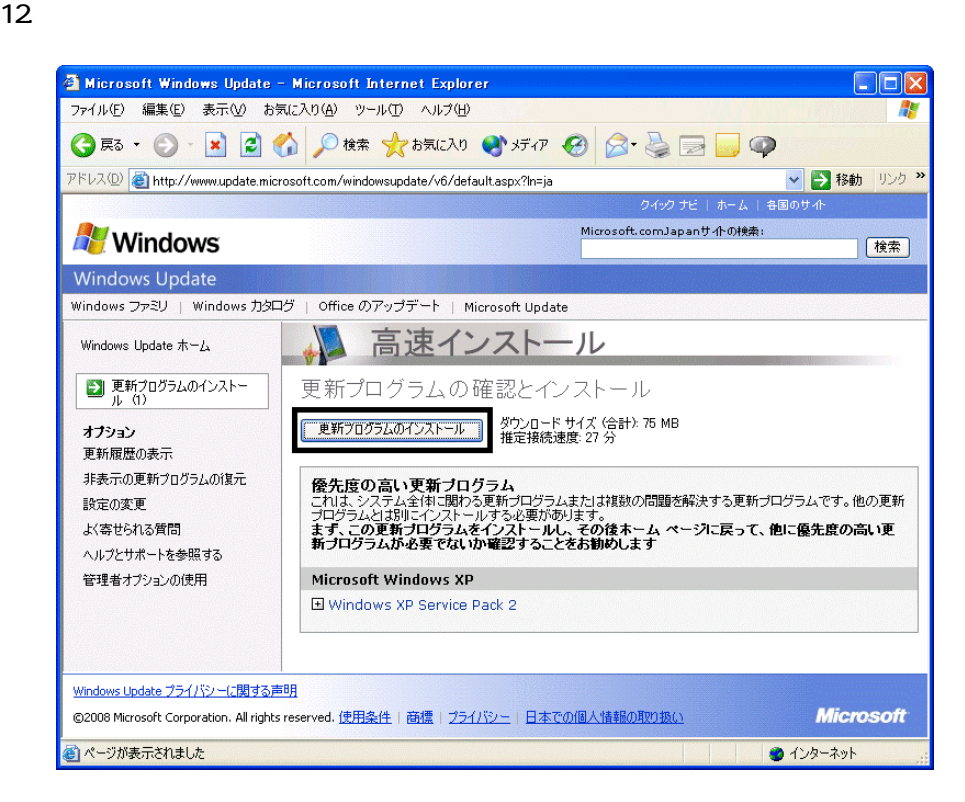

 $13 \hspace{1.5cm} 1/1$ 

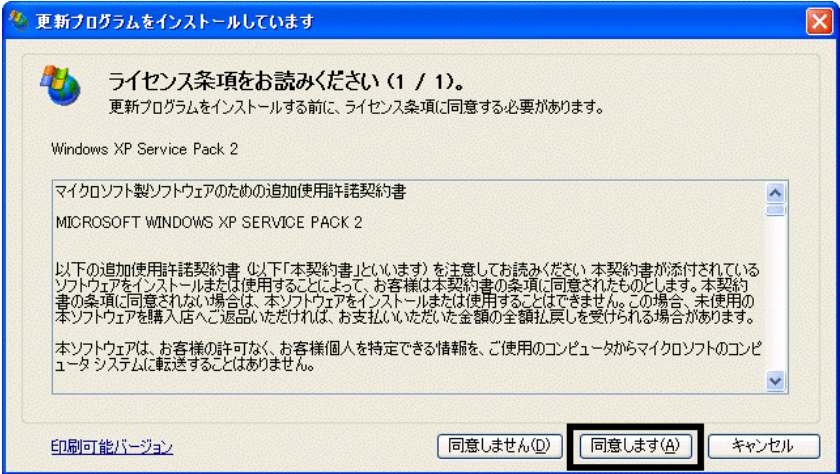

### 15. Windows XP Service Pack 2

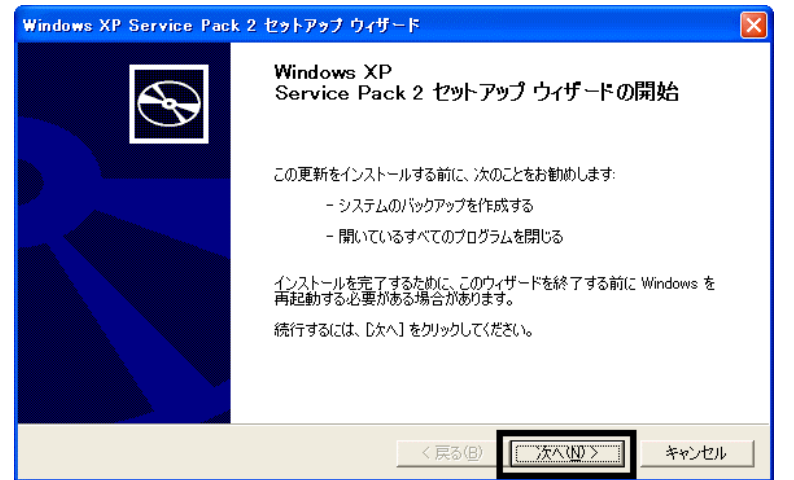

 $16$ 

 $17.$ 

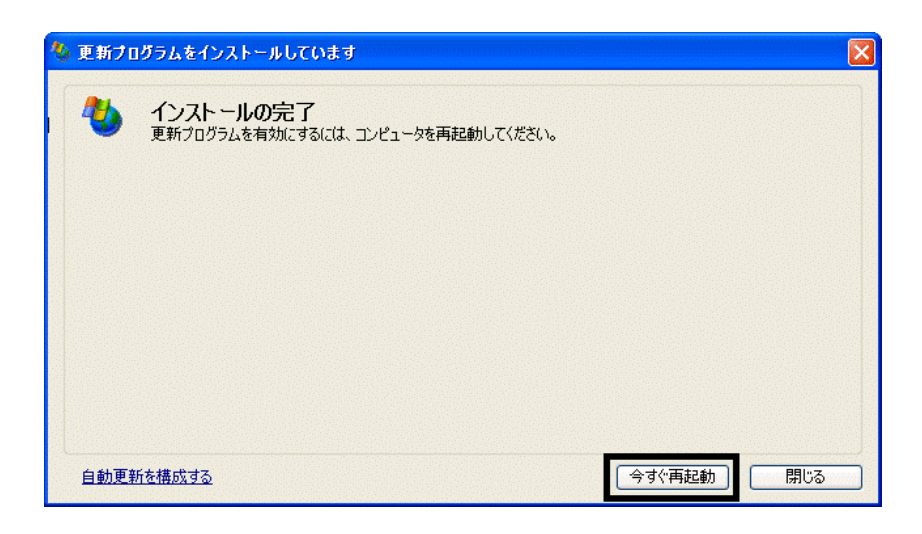

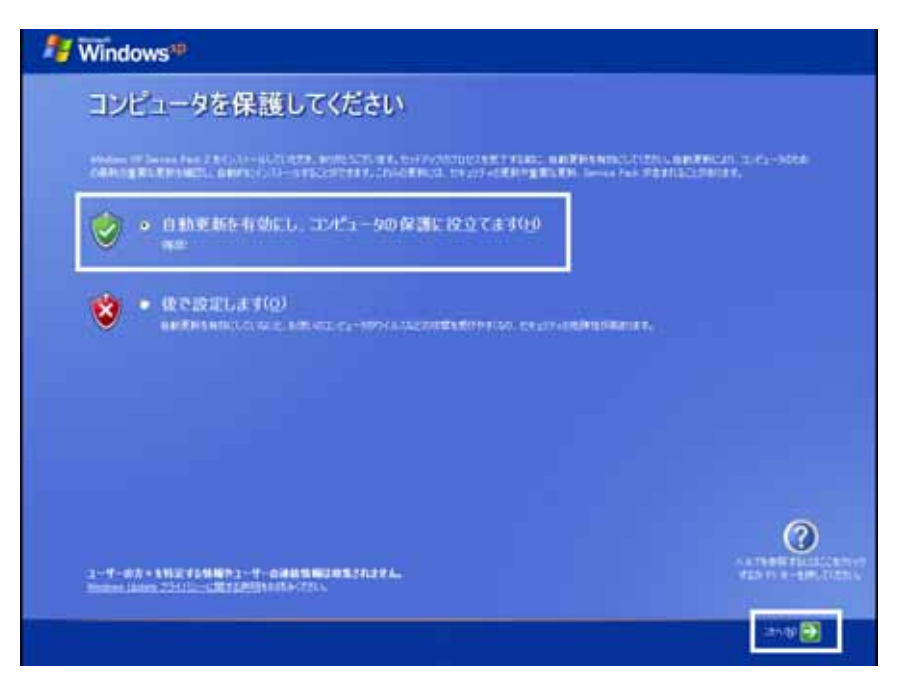

### 19. Windows

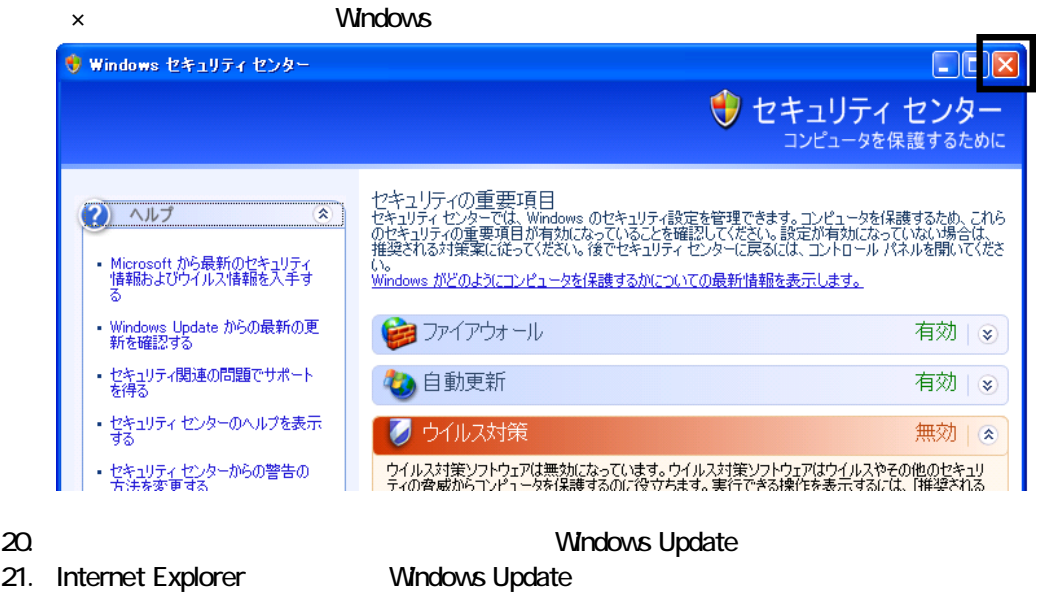

- 22. Windows Update
- $23.$
- $24.$
- $25.$

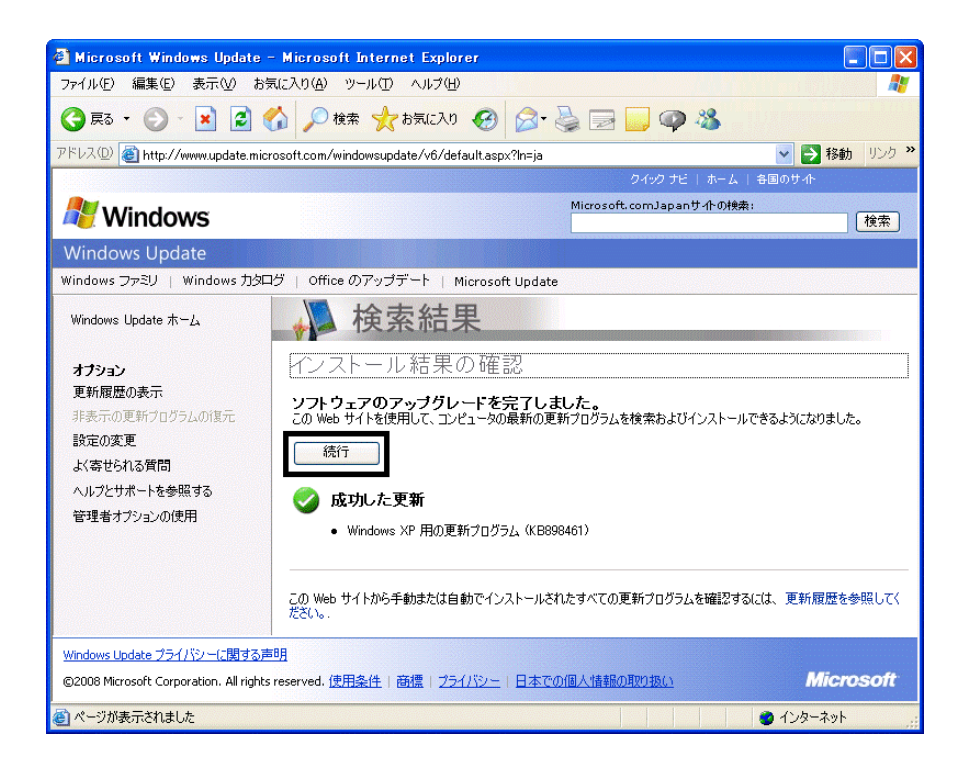

### $27.$   $1/1$

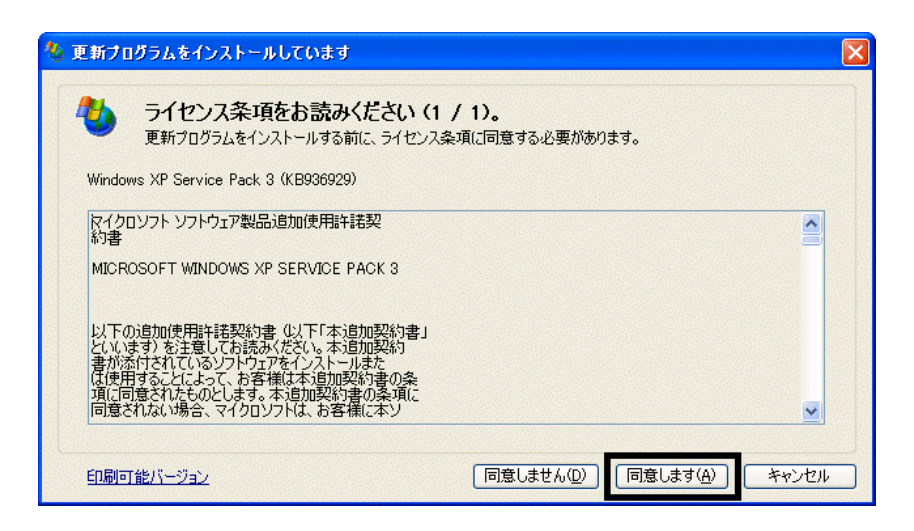

 $28.$ 

 $29.$ 

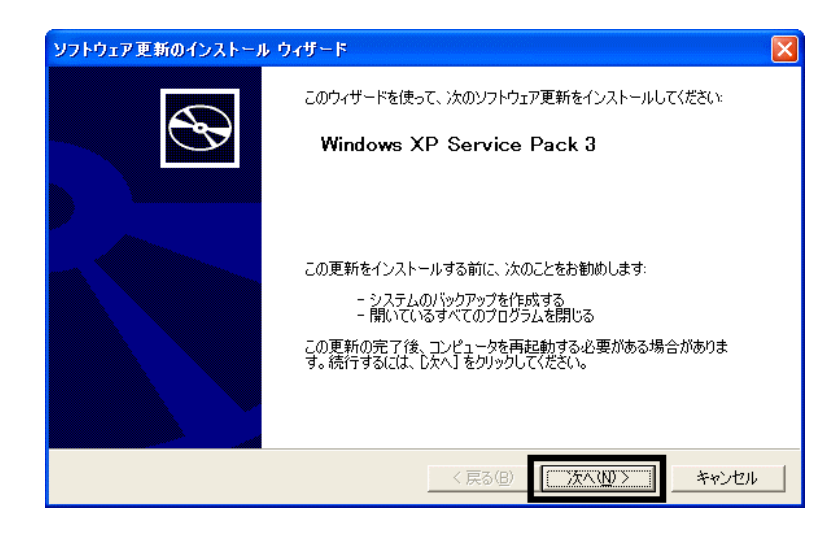

 $30.$ 

 $31.$ 

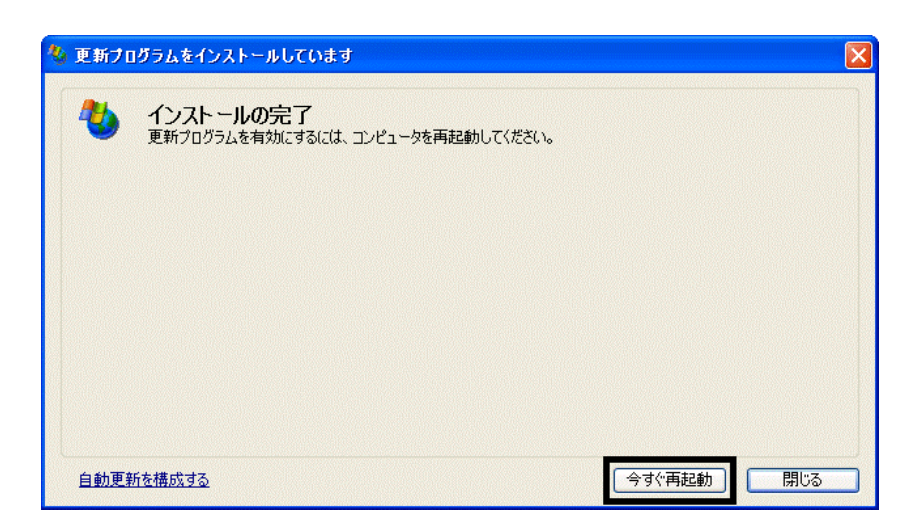

32. Nindows Update

- 33. Internet Explorer Windows Update
- $34.$

 $35.$   $1/1$ 

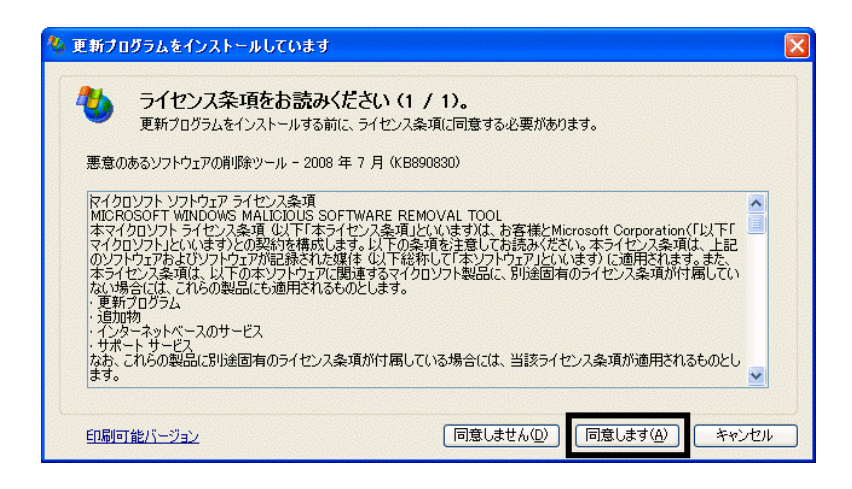

 $36.$ 

37. Internet Explorer 7

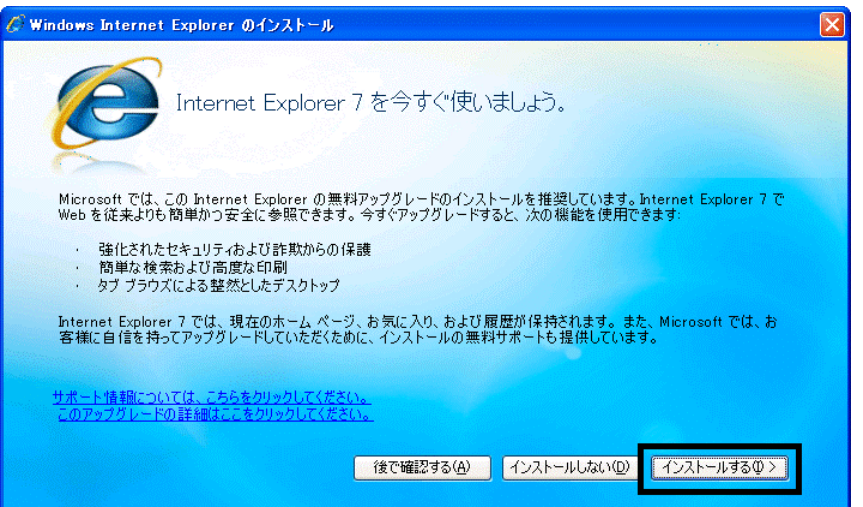

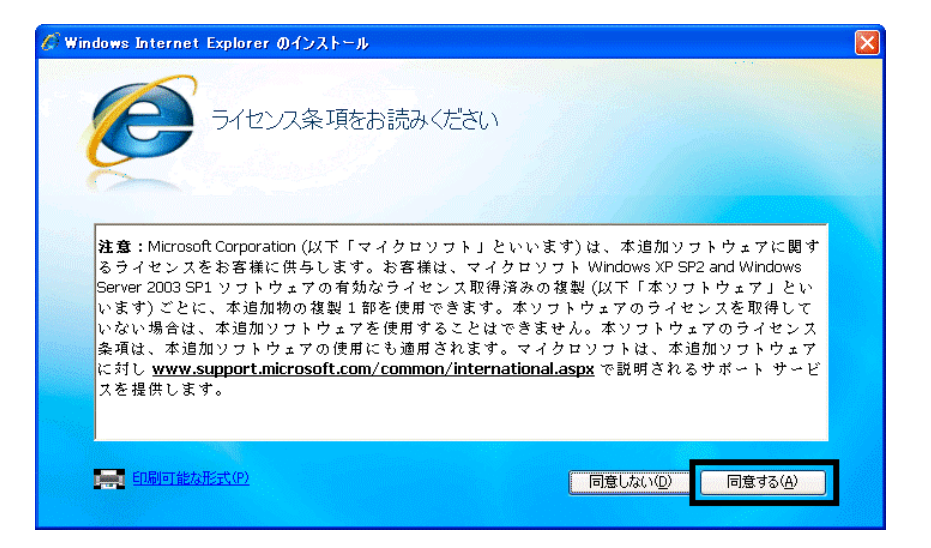

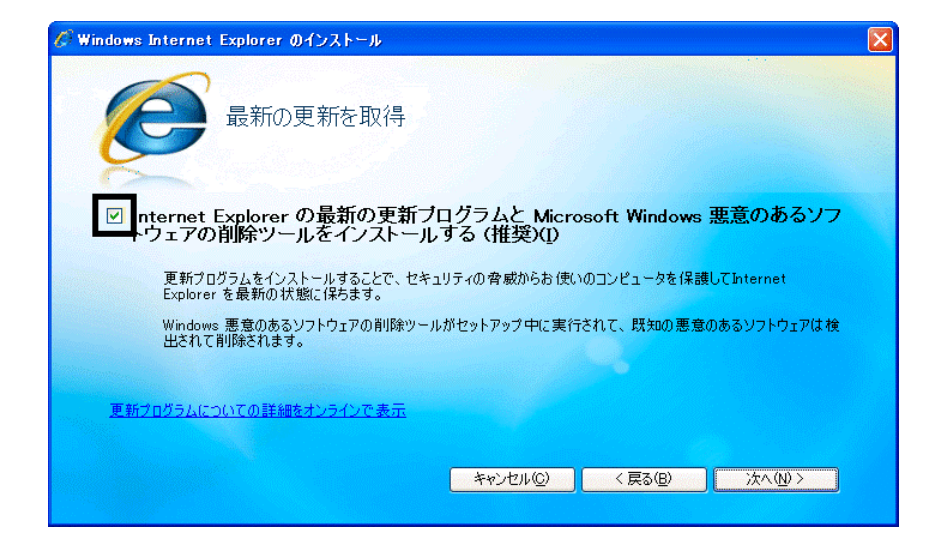

### $40.$

41. Windows Internet Explorer 7 The Mindows of the Explorer 7 The Research  $\ldots$ 

### $42.$

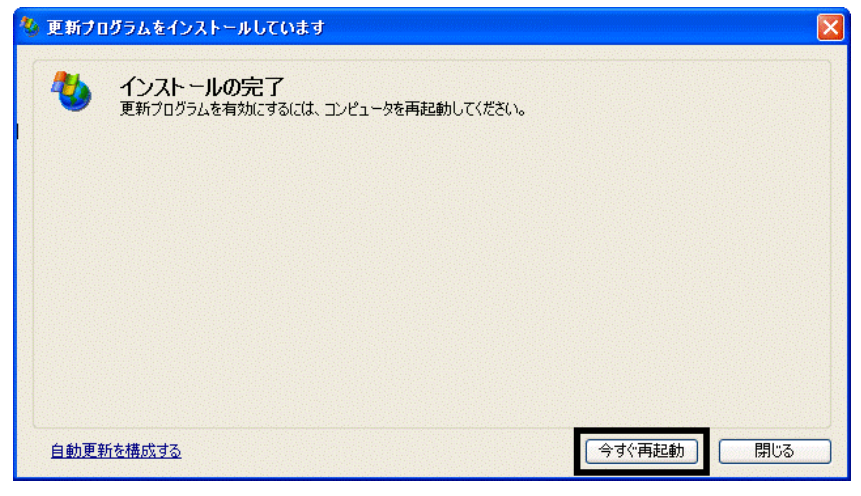

44. Internet Explorer Windows Update

43. The contract of the contract of the contract of the contract of the contract of the contract of the contract of the contract of the contract of the contract of the contract of the contract of the contract of the contra

### **Windows Update**

### **Windows Update**

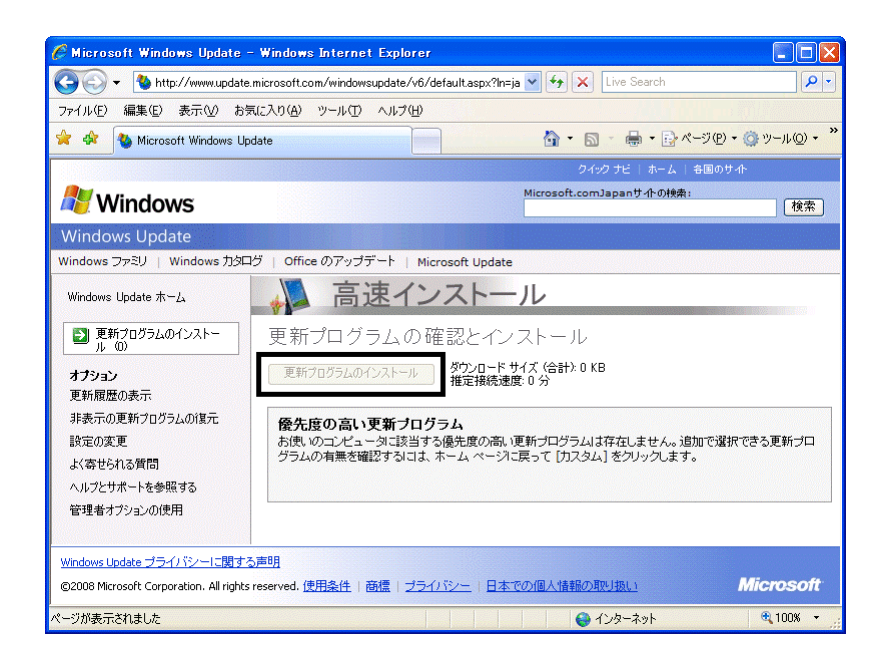

46. x Internet Explorer

- $\bullet$
- 周辺機器の再接続
- $\bullet$

Office XP Personal Word Excel

Office XP Personal 2-4

Windows XP Service Pack 2 Windows XP Service Pack 3

FMV AzbyClub

Mcrosoft(R) Windows(R) XP Service Pack 2 http://azby.fmworld.net/support/win/xp/sp2/index.html

Microsoft Windows XP Service Pack 3 http://azby.fmworld.net/support/win/xp/sp3/index.html